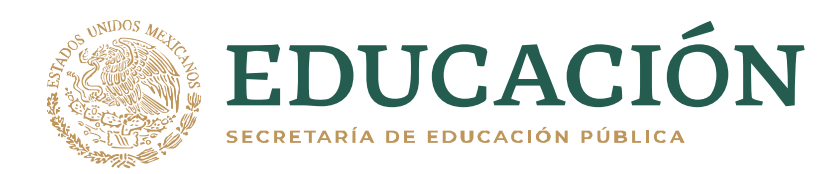

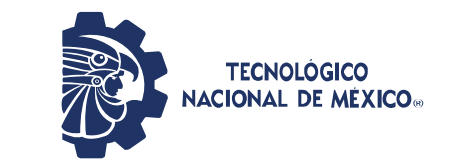

**Instituto Tecnológico de Pabellón de Arteaga** Departamento de Ciencias Económico Administrativas

## **PROYECTO DE TITULACIÓN**

## *ACTUALIZACIÓN DE FACTURACIÓN CFDI 3.3*

# **PARA OBTENER EL TÍTULO DE**

*INGENIERA EN GESTIÓN EMPRESARIAL*

## **PRESENTA:**

*Benito Muñoz Díaz*

# **ASESOR:**

*Raquel Jáuregui Dueñas*

Junio

#### *CAPÍTULO 1: PRELIMINARES*

#### *2. Agradecimientos***.**

<span id="page-1-0"></span>Mis agradecimientos son escritos desde el corazón y al redactarlos me encontré con sentimientos que antes no se tenían, ya sean de alegría o de tristeza, sin darle mucha importancia a estos sentimientos por lo cual mis agradecimientos son dedicados a esas personas que me permitieron lograr mis sueños, no importa el orden lo que importa es su apoyo.

Humildemente agradezco a mis padres y a mi hermano por el apoyo que me brindaron durante mis estudios. Se les agradece por la paciencia y por el tiempo en que me dedicaron, por el apoyo familiar uno de las más importantes ya que es con la que se cuenta por toda la vida. Simplemente hay mucho que agradecerles ya que forman parte de mi vida y de mis sueños.

Agradezco también a mi abuelita Irene, quien fue la que me apoyo con hospedaje y alimentos durante mi carrera profesional, se le agradece de corazón el a verme apoyado de tal manera como lo hizo ella, es uno de mis principales pilares para poder continuar y terminar con esta etapa ya que sin su apoyo no hubiese logrado esta meta.

Se les agradece a Claudia Lucia Padilla Ortiz y Raquel Jáuregui Dueñas por orientarme en el trascurso de residencias profesionales, además de brindarme su conocimiento tanto practico como teórico, además de soportar a un principiante y contener una paciencia para aportar sus conocimientos en mí, es por eso por lo que se les agradece por ser parte de mi formación profesional y guiarme para lograr uno de mis principales sueños.

### <span id="page-2-0"></span>*3. Resumen.*

Este proyecto explica un procedimiento de facturación de la empresa Advanced Composites Mexicana SA de CV, además se hará mención de la evolución de las facturas en México, considerando la historia de la empresa, en dicha empresa existía la problemática de no contar con un manual para el proceso de facturación, es por eso por lo que se muestra dicho proceso en la nueva versión del manual creado.

El objetivo principal es actualizar el proceso de facturación CFDI3.3 en la empresa ya mencionada teniendo, como principal resultado y uno de los más relevantes es el acuerdo con la reforma al artículo 113 Bis del Código Fiscal de la Federación, se impondrán sanciones de 2 a 9 años de cárcel a quien expida, enajene, compre o adquiera comprobantes fiscales que respalden operaciones inexistentes, falsas o simuladas.

En pocas palabras, el uso de facturas falsas estará sancionado con hasta 9 años de prisión, permitiendo reducir el tráfico y creación de facturas falsas.

Se realizó una comparación de emisión de facturas de años pasados con el actual donde el número total de facturas ha aumentado del 2018 al año actual un 16.8%.

Con las facturas electrónicas es más difícil crear el clonado de las facturas, ya que estas cuentan con un sello digital.

La realización del manual permitirá tener un proceso sofisticado y capaz de preparar a un nuevo miembro de la empresa.

Teniendo como conclusión que la factura electrónica permitirá avanzar en los procesos de modernización de las empresas, prueba de ello es que ayudará en los procesos de auditoría ya que habilitará la búsqueda y localización rápida de los documentos de soporte del análisis en cuestión.

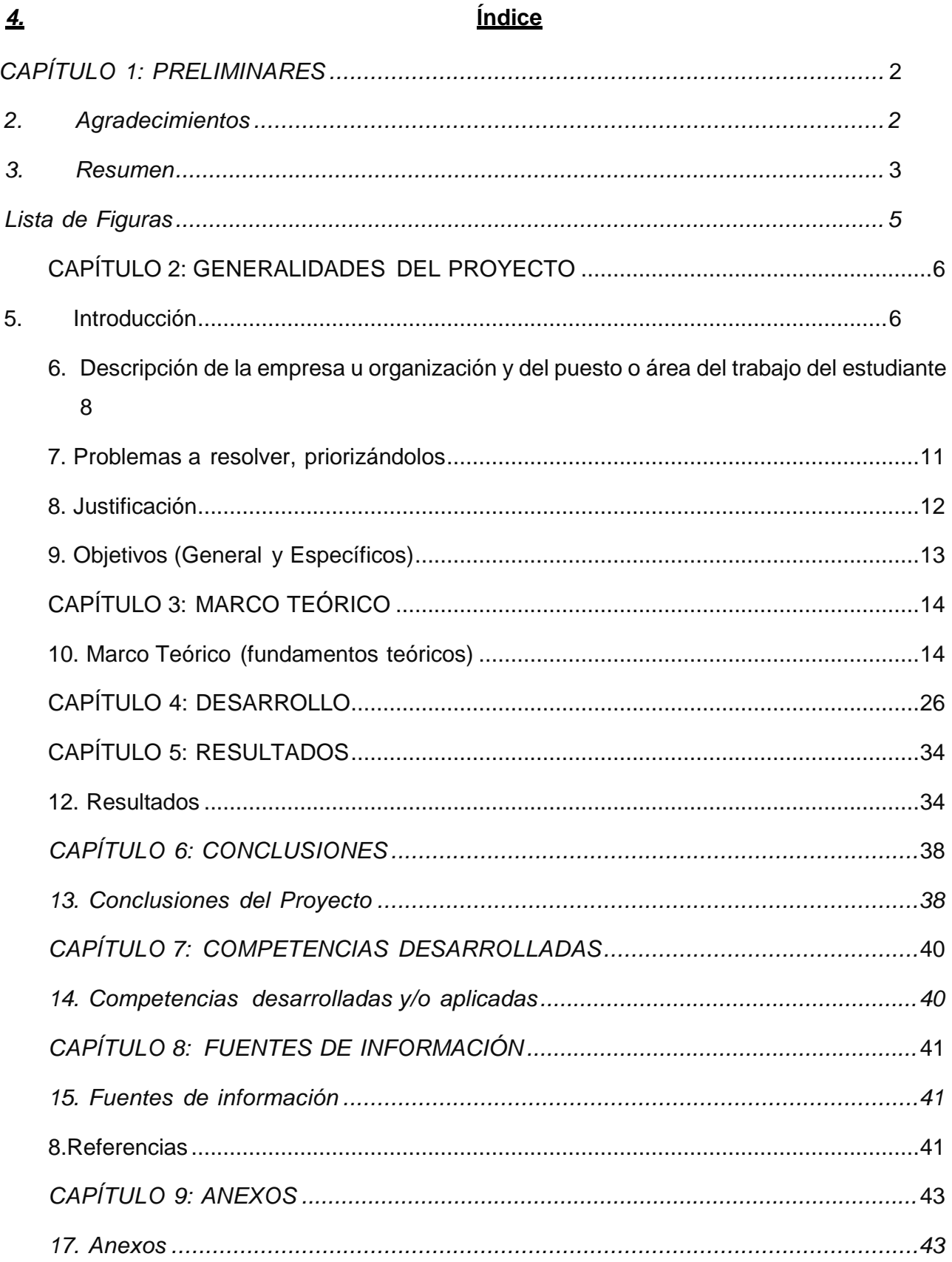

## *Lista de Figuras*

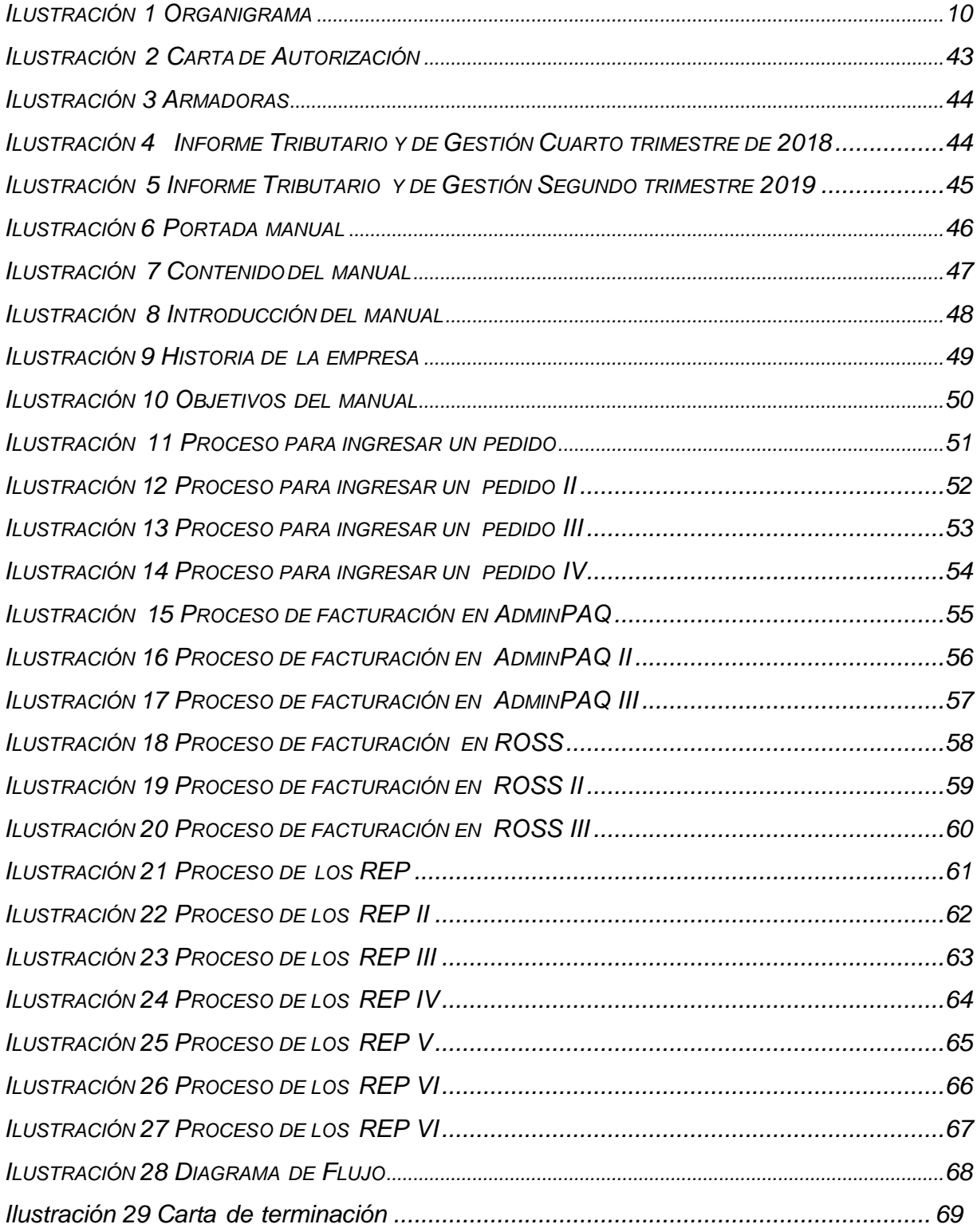

## <span id="page-5-0"></span>**CAPÍTULO 2: GENERALIDADES DEL PROYECTO**

## <span id="page-5-1"></span>**5. Introducción**

Los comprobantes fiscales deben emitirse por los actos o actividades que se realicen, por los ingresos que perciban o por las retenciones de contribuciones que efectúen los contribuyentes ya sean personas físicas o morales.

En la actualidad, el tema que está causando controversia dentro del ámbito fiscal es la facturación electrónica, este tema causa expectativa y necesidad de conocimiento, lo que se pretende es informar acerca del inicio y avance que se ha tenido en nuestro país con respecto a la implementación de los comprobantes fiscales digitales.

Hoy en día el Servicio de Administración Tributaria (SAT) actualizó la factura electrónica para que los contribuyentes (personas físicas o morales) emitan sus comprobantes fiscales sin tantos problemas.

Los cambios que hizo el SAT en el esquema de los Comprobantes Fiscales Digitales por Internet (CFDI) son, por un lado, para mejorar el uso de la factura electrónica entre los contribuyentes y, por otro, para corregir algunos errores que se detectaron en los anteriores modelos con el paso de los años.

Entre otros beneficios que trae consigo dicha actualización, están: la simplificación en la contabilidad de contribuyentes y empresas; la eliminación gradual de declaraciones informativas y la prevención de errores, entre otros, lo que beneficiará a más del 90% de los contribuyentes. (CONDUSEF, 2019).

En esta versión, el SAT integró los datos utilizando catálogos y patrones que disminuyen la posibilidad de cometer errores en la elaboración de la factura, así como, validaciones aritméticas que sirven para que los cálculos reflejados sean correctos, disminuyendo así

las cargas administrativas y contables a los contribuyentes.

Otra de las ventajas es que se podrán eliminar las declaraciones informativas, ofrecer declaraciones mensuales de impuestos prellenadas, así como simplificar la contabilidad electrónica. (CONDUSEF, 2019).

En este documento se presentará una guía de los procesos y procedimientos que se tienen, al llevar acabo el trámite de las cuentas por cobrar y del proceso de facturación CFDI 3.3. Esto en el departamento de contabilidad, ya que este trámite es un requerimiento de control interno de la empresa Advanced Composites Mexicana S.A de C.V.

Por lo tanto en el presente proyecto se hablara de los cambios realizados por el SAT en años anteriores al actual, a subes se implementara un rediseño de manual de procesos de facturación CFDI 3.3, ya que con el que se tiene no cuenta con los cambios mencionados anteriormente, realizando un comparativo de facturación antes de los cambios emitidos por el SAT y de cómo se realiza actualmente con los cambios realizados, permitiendo tener las mejoras que serán de mucho beneficio para el personal de nuevo ingreso, ya que se les dará a conocer que cambios se realizaron, por lo general este proyecto contara con la elaboración de un diagrama de flujo y con los procesos de facturación CFDI 3.3 en capturas de pantalla y algunas actividades realizadas.

## **6. Descripción de la empresa u organización y del puesto o área del trabajo del estudiante.**

Advance Composites es una empresa fundada desde el año 1985, con el nombre de ATC Mexicana SA de CV. Empresa conjunta de América del Norte entre cuatro entidades: Mitsui Chemicals, Prime Polymer, Mitsui and Company, y Marubeni USA la empresa matriz, Mitsui Chemicals, tiene una participación mayoritaria en la empresa. Advanced Composites se basa en la experiencia combinada de sus cuatro entes de participación de traer a la industria del automóvil, tecnologías líderes en el mercado en el PP y Compuestos de TPO.

Fabricando productos que van desde materiales super-ductil, necesarios para interiores - trim, laterales y airbag (SAB) y aplicaciones de alta ingeniería de compuestos TPO, necesarios para la resistente a los arañazos, paneles de instrumentos de moldeo en color, a los compuestos diseñados para el exterior, parachoques, fascias y las molduras laterales del cuerpo-, Advanced Composites desarrolla productos y procesos para satisfacer las aplicaciones de automoción más difíciles.

Advanced Composites Mexicana S.A. de C.V es una empresa donde su fabricación compuestos de polipropileno específicamente para la industria del automóvil. Tienen una reputación sin igual para el desarrollo del PP / TPO compuestos que proporcionan un alto desempeño. Además de fabricar resinas sintéticas.

La empresa cuenta con un organigrama muy extenso es por eso por lo que solo se hará mención del departamento de donde está ubicado el estudiante. (Ilustración 1). Dicho departamento es el de contabilidad, especialmente en el área de facturación y cuentas por cobrar, donde se elaborará el proyecto para poder actualizar la facturación CFDI 3.3, ya que no se ha actualizado desde el 2016 y ha habido modificaciones fiscales emitidas por el SAT. Donde el estudiante desarrollará el nuevo proceso para el timbrado de facturación.

#### **Misión**

En Advanced Composites mexicana estamos comprometidos a construir una plataforma solida de confianza con nuestros clientes y asociados a través de nuestros procesos de fabricación de calidad y excelentes servicios comerciales, con la aplicación de la más alta tecnología en nuestros productos, estableciendo un eficiente sistema de control interno y ofreciendo servicios optimizados en el suministro para el ramo automotriz.

## **Visión**

Mantener el liderazgo en Norteamérica y llegar a ser líder mundial en compuesto de polipropileno, ser reconocidos por la mejora continua en nuestros procesos y productos, aplicando estrategias de innovación y logrando una rentabilidad efectiva, todas nuestras acciones están orientadas al cuidado del medio ambiente de manera sustentable.

## **Política de calidad**

### Política de Cuidado Responsable

En base a la filosofía y guía de acción corporativa, reconocemos que el desafío de nuestro negocio no sólo es cumplir con las leyes y reglamentos del país en donde nos manejamos, sino también contribuimos constantemente al mejoramiento de seguridad, salud, medio ambiente y calidad para el desarrollo social sustentable.

Nosotros ampliaremos el enfoque de nuestro negocio continuando las mejoras y manteniendo la buena comunicación con todos nuestros socios estratégicos.

- $\checkmark$  Nos comprometemos con la seguridad como nuestra máxima prioridad y nos enfocamos a lograr cero accidentes y lesiones ocupacionales
- $\checkmark$  Esforzarnos en evaluar riesgos de nuestros productos en todas las etapas de su ciclo de vida, para asegurar la salud, la seguridad de todos y proteger el medio ambiente para reducir su impacto ambiental.
- $\checkmark$  Contribuimos a mejorar la calidad de vida y proteger el medio ambiente a través de las actividades de nuestro negocio, desarrollando tecnología y productos que nos benefician.
- $\checkmark$  Entregamos productos y servicios de alta calidad con los cuales satisfacemos la necesidad de nuestros clientes logrando corresponder a la confianza que nos brindan.
- $\checkmark$  Promovemos activamente el bienestar de todos nuestros empleados.

Algunas de las armadoras que se les brinda el servicio se muestran en el apartado de anexos. (Ilustración 3).

## **ESTRUCTURA ORGANIZACIONAL**

Como se hizo mención anterior mente se muestra la sección de contabilidad, para no mostrar el organigrama completo por su gran extensión.

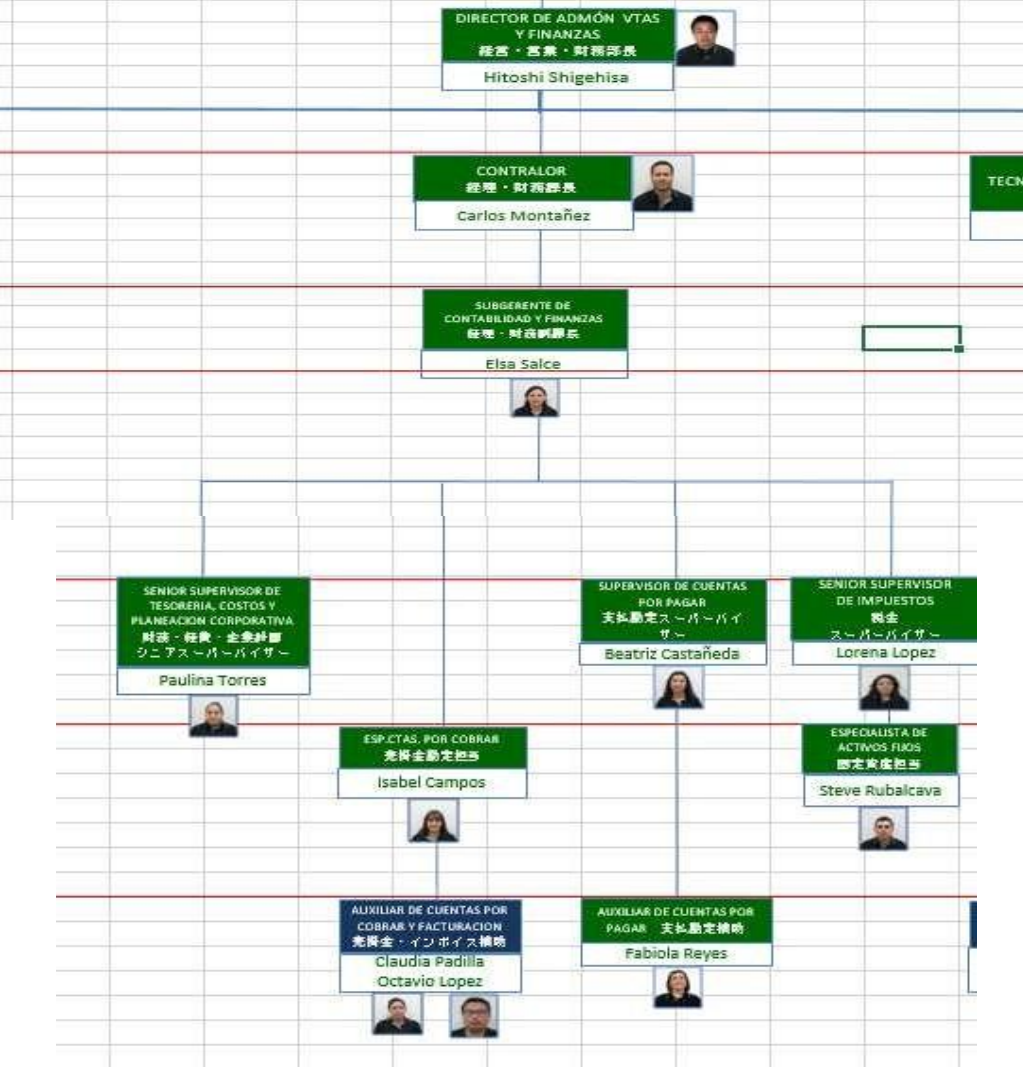

*Ilustración 1 Organigrama*

## <span id="page-10-0"></span>**7. Problemas a resolver, priorizándolos.**

El avance de la factura electrónica en México se realizó, de una manera muy rápida y sin brindar a los contribuyentes la información necesaria para enfrentar un cambio fiscal de esta magnitud, dicha situación ha provocado inseguridad y dudas entre las personas físicas y morales del país, los cuales día a día están en busca de información que les facilite la situación que están presentando con las reformas fiscales.

En artículo 29-A del Código Fiscal de la Federación (CFF) establece los requisitos que deben de contener los comprobantes fiscales digitales por Internet (CFDI), en relación con lo establecido en el artículo 29, fracción VI del citado código, dichos comprobantes deben de cumplir con las especificaciones que en materia de informática determiné el Servicio de Administración Tributaria (SAT), mediante reglas de carácter general.

En el departamento de contabilidad de la empresa no cumplen con lo que marca el CFF, ya que ellos tienen un registro de la última actualización en su manual para procesar facturas el cual consiste en el año 2016 por lo tanto no cuenta con un manual de la última modificación emitida por el SAT de las CFDI 3.3.

## <span id="page-11-0"></span>**8. Justificación**

Se ha ido dando un avance en México en el control de la emisión de comprobantes fiscales por parte del Servicio de Administración Tributaria (SAT), el cual se ha basado en la implementación de la factura electrónica como comprobante fiscal. Dicho cambio ha sido establecido de una manera arbitraria.

Expedir CFDI, es una obligación de los contribuyentes personas físicas o morales de conformidad con el artículo 29, párrafos primero y segundo, fracción IV y penúltimo párrafo del CFF y 39 del Reglamento del CFF, en relación con la regla 2.7.5.4., y el Capítulo 2.7 de los comprobantes fiscales digitales por internet o factura electrónica de la resolución miscelánea fiscal vigente.

En varias empresas no han modifico o no se han actualizado con respecto a los cambios fiscales en el departamento de contabilidad de la empresa Advance Composites no han modificado su procedimientos de facturación estos no se han actualizado desde el 2016 y no cuenta con las nuevas disposiciones fiscales emitidas por el SAT para el timbrado de CFDI 3.3 es por eso que se tiene que realizar la actualización de un manual que cuente con las nuevas condiciones fiscales contando con las nuevas especificaciones emitidas por el SAT y el código fiscal siendo de suma importancia para la empresa ya que lo puede utilizar como una guía para el personal de nuevo ingreso y contar con información actualizada del proceso de facturación.

En dicho manual se debe actualizar el proceso mediante capturas de pantalla y elaboración de diagrama de flujo para que cualquier miembro le pueda quedar claro el proceso y las modificaciones realizadas por el SAT.

Permitir tener la información necesaria y comprender los cambios realizados permitiéndole a la empresa contar con información actualizada con respeto al avance de facturación electrónica.

12

Lo cual permitirá que la empresa ahorre tiempo en capacitación de personar además de proporcionar información de los nuevos rubros fiscales emitidos por el SAT, dicho manual se pretende otorgar a cada miembro del área de facturación y cuentas por cobrar o nuevo ingreso el cual lo utilicen como una guía, así no se tendrá que explicar paso por paso el procedimiento a cada nuevo ingreso o del proceso, el manual permitirá otorgar información actualizada.

Se aprenderá el proceso de facturación de CFDI 3.3 para poder actualizar el manual, además se realizará una investigación de las nuevas emisiones emitidas por el SAT además que al fomentar otras actividades que servirán para la elaboración del manual esto permitirá tener mejor conocimiento.

## <span id="page-12-0"></span>**9. Objetivos (General y Específicos)**

### Objetivo general:

Actualizar los procedimientos de la facturación CDFI 3.3 y faciliten el uso de la aplicación.

#### Objetivos específicos:

Recabar procedimientos existentes de la facturación CFDI 3.3, conforme a los pedidos realizados.

Rediseñar de manual de procesos de facturas CFDI 3.3., mediante las actualizaciones fiscales emitidas por el SAT.

Implementar diagrama de flujo para los procesos de facturación CFDI 3.3., de acuerdo con las modificaciones del manual.

## <span id="page-13-0"></span>**CAPÍTULO 3: MARCO TEÓRICO**

#### **10. Marco Teórico (fundamentos teóricos).**

<span id="page-13-1"></span>El Código Fiscal de la Federación es un compendio de diversos aspectos fiscales, cuyo objetivo es determinar las contribuciones y las diversas obligaciones que se deben cumplir en relación con los impuestos federales; en términos legales, es el ordenamiento jurídico que define los conceptos fiscales fundamentales.

Poco a poco se ha ido dando un avance en México en el control de la emisión de comprobantes fiscales por parte del Servicio de Administración Tributaria (SAT), el cual se ha basado en la implementación de la factura electrónica como comprobante fiscal. Dicho cambio ha sido establecido de una manera arbitraria.

La factura electrónica tiene sus inicios en 1997 cuando la iniciativa privada empieza la búsqueda de un esquema legal que permita su uso, para lo cual se crea un Comité de Factura Electrónica el cual es integrado por 45 grandes empresas que buscan como fin común el uso de comprobantes fiscales digitales (CFD).

El comité elaboró y evaluó un modelo e hizo pruebas piloto aplicables a la realidad a la que se buscaba llegar, esto permitió identificar que modificaciones o adecuaciones debían hacerse a la ley para poder tener el marco jurídico que regulara el uso de factura electrónica.

Hasta enero de 2004 todos los comprobantes que se emitían por los actos o actividades que realizaban los contribuyentes debían ser impresos por establecimientos autorizados por el Servicio de Administración Tributaria (SAT).

Algunos contribuyentes que contaban con el recurso tecnológico y económico le solicitaron al SAT que se les permitiera emitir comprobantes fiscales digitales con la

ayuda de un programa informático que generara facturas electrónicas en el momento deseado, beneficiándolos en cuanto a costos de emisión y mantenimiento se refiere. Para otros contribuyentes, la factura electrónica representaba un gran desembolso, sin advertir que en realidad es el eslabón que de cierto modo finaliza la automatización de los procesos de una cadena de valor. (Garralda, 2013)

Refiere que una cadena de valor es como una herramienta de análisis que facilita la comprensión de algo tan dinámico e interactivo como lo es la estrategia de una empresa permitiéndole al SAT y al contribuyente, a través de la factura electrónica, finalizar de manera satisfactoria para ambos, un acto comercial.

Se identificó también que la facturación electrónica podía ser uno de los elementos clave en la optimización de recursos de las empresas ya que reducía los tiempos, los costos y el esfuerzo humano en parte del cumplimiento de las obligaciones fiscales de los contribuyentes. Además de que una factura electrónica tendría la misma validez que una factura en papel, ayudando a quien las usa en el cumplimiento de sus obligaciones fiscales, así como a las autoridades al beneficiarse en cuanto a los procesos de fiscalización que se llevan a cabo, puesto que dichos procesos, se harían de forma más simple, inmediata y de bajo costo.

Otros de los beneficios que la autoridad pudo descubrir al permitir el uso de la factura electrónica fueron:

- $\checkmark$  Las facilidades que se tienen en cuanto a la comprobación de su veracidad y validez.
- $\checkmark$  La no regeneración de facturas ya emitidas.
- Factura electrónica: Una realidad en México
- $\checkmark$  La corrupción de bases de datos que ocasionan pérdidas de comprobantes fiscales.
- $\checkmark$  La inconsistencia en la información de los reportes que se le presentan al SAT.
- $\checkmark$  Los retos para mantener un adecuado control de folios.
- $\checkmark$  La emisión de resoluciones particulares a los contribuyentes.

 $\checkmark$  El control que representa el enviar el reporte mensual de CFD y otros comprobantes emitidos.

 $\checkmark$  Los procesos no automatizados para la validación de comprobantes fiscales. El control en la emisión de facturas al hacer uso de CFDI. Por lo anterior, la autoridad llegó a la conclusión de permitir la expedición de comprobantes fiscales digitales (CFD). Para mayo de 2004, fue aprobada la factura electrónica por el Servicio de Administración Tributaria como un medio de comprobación fiscal. (SAT, 2014) Finalmente, en los últimos meses de 2005, comenzaron las iniciativas de implementación.

Los comprobantes fiscales digitales han evolucionado con el pasar de los años; al inicio solo existían los CFD que, junto con las facturas en papel, eran los comprobantes fiscales que los contribuyentes debían emitir como requisito de comprobación de ingresos o gastos. Un CFD era un comprobante fiscal digital que el contribuyente emitía por sus propios medios.

A partir de 2011, las facturas en papel debían emitirse con un Código de Barras Bidimensional (CBB), seguía existiendo el uso de CFD y apareció una nueva forma de comprobante fiscal, conocido como Comprobante Fiscal Digital por Internet (CFDI), el cual se diferencia del CFD en el aspecto de que debe ser validado por un Proveedor Autorizado de Certificación (PAC); de igual modo, aquel contribuyente que quisiera cambiarse a facturación electrónica solo podía hacerlo mediante CFDI, ya que los únicos que tenían la opción de emitir CFD eran aquellos que habían optado por ésta opción hasta diciembre del 2010.

En los inicios de la factura electrónica en México, existía un Comité de Factura Electrónica, los miembros de ese comité son los que ahora se conocen como PAC, y en la actualidad existen 77, cuando en sus inicios eran únicamente 45 miembros.

PAC es la abreviación de Proveedor Autorizado de Certificación de Comprobantes Fiscales Digitales a través de Internet, la autorización es otorgada por el SAT. Para ser PAC, se requiere que la persona moral interesada acredite una exhaustiva auditoría

técnica y jurídica que garantice la seguridad operativa y de infraestructura de la organización. Posteriormente el PAC. (AMEXIPAC, 2014)

Cada PAC tiene una modalidad diferente de trabajo: algunos de ellos desarrollaron software para facturar instantáneamente, otros implementaron los servicios a través de Internet con portales los cuales son parecidos a manejar una cuenta de correo electrónico facilitando de forma impresionante el uso generalizado por parte de los usuarios finales. Otro aspecto que es importante mencionar es el aspecto ecológico, ya que, con el uso de estos portales y el envío de los CFDI por medio de la red, se está colaborando con la vida en el planeta.

Para el 2011, se contaba con 3 formas de facturar: Facturas con CBB, CFD y CFDI.

El uso del CBB solo duró 3 años, ya que lo que en realidad se pretendía era la transición de factura en papel a factura electrónica, por lo cual estos solo tuvieron vigencia durante el 2011 y hasta diciembre del 2013.

El 31 de mayo del 2013, el SAT comunica a través del Diario Oficial de la Federación las nuevas disposiciones que afectan a los esquemas de CFD y CBB, fecha hasta la cual se permitían tres esquemas de Facturación Electrónica:

- $\checkmark$  Comprobante Fiscal Digital (CFD),
- Código de Barras Bidimensional (CBB) para todos aquellos contribuyentes que su facturación anual fuera igual o menor a los 4 millones de pesos, y
- $\checkmark$  Comprobante Fiscal Digital por Internet (CFDI). De igual manera, se informa que, para uso de CBB los ingresos anuales deberán ser de 250 mil pesos y no de 4 millones como se había venido utilizando, los contribuyentes que rebasaran ese límite deberían migrar a CFDI. (SAT, 2014)

Ante estas nuevas disposiciones, los contribuyentes debían estar muy bien informados sobre las reformas fiscales para poder cumplir con ellas y poder tomar las precauciones adecuadas para poder estar al día con el cumplimiento de sus obligaciones fiscales.

A partir del 1 de enero de 2014, y de acuerdo con la Resolución Miscelánea Fiscal, es obligatorio el uso de la Factura Electrónica para todos los contribuyentes.

Como bien es sabido, este cambio es drástico en el ambiente fiscal y para algunos contribuyentes ha sido realmente difícil migrar de un método de facturación a otro. Por lo que las autoridades han dado la facilidad para las personas físicas que en el último ejercicio declarado tuvieron ingresos iguales o menores a 500 mil pesos y emitieron comprobantes impresos o CFD de seguir facturando bajo estos esquemas hasta el 31 de marzo de 2014. (SAT, 2014)

El avance de la factura electrónica en México se realizó, de una manera muy rápida y sin brindar a los contribuyentes la información necesaria para enfrentar un cambio fiscal de esta magnitud, dicha situación ha provocado inseguridad y dudas entre las personas físicas y morales del país, los cuales día a día están en busca de información que les facilite la situación que están presentando con las reformas fiscales. Pero que es la facturación electrónica, se muestran algunas definiciones de facturación electrónica de diferente punto de vista de los autores.

#### **Factura Electrónica**

La factura electrónica es un mecanismo de comprobación fiscal que aprovecha los medios electrónicos para la generación, procesamiento, transmisión y resguardo de los documentos fiscales. (Nieves, 2011)

La factura electrónica tiene la misma validez que la impresa, ambas funcionan como comprobante en una compraventa de productos o servicios por parte de los contribuyentes, y es aceptado como tal en las auditorías internas y externas. Dichos comprobantes pueden ser enviados tantas veces como sea necesario, del mismo modo que puede ser archivada en medios electrónicos, esto siempre y cuando sea bajo las especificaciones que el SAT establece (Rubio, 2008).

El uso de comprobantes fiscales digitales no únicamente se basa en la expedición de Facturas, sino en cualquier tipo de comprobantes que el contribuyente requiera emitir de acuerdo con el régimen en el que se encuentra inscrito, los cuales pueden ser (Caballero, 2013):

- $\checkmark$  Recibo de honorarios
- $\checkmark$  Recibo de arrendamiento
- $\checkmark$  Nota de debito
- $\checkmark$  Nota de crédito
- $\checkmark$  Carta porte
- $\sqrt{ }$  Recibo de donativo

La factura electrónica es un Comprobante Fiscal Digital (CFD), el cual se define como un mecanismo alternativo de comprobación de ingresos y egresos, que utiliza tecnología digital en su generación, proceso, transmisión y almacenamiento de datos que maneja estándares de seguridad internacionalmente reconocidos que garantizan que el comprobante es auténtico, integro, único y que será aceptado igual que el comprobante fiscal impreso. (SAT, 2014)

Para llevar esto acabo la facturación electrónica en México se tuvo que basar en algunos países que ya contaban con esta forma de comprobar ingresos y egresos fiscalmente, tales como España y Chile, de los cuales se aprovecha la implementación del uso de la FIEL, como medio de comprobación de la autoría de los CFD, así como el uso del archivo XML como formato válido de los mismos.

Para la emisión de CFD´S la autoridad pone ciertos requisitos a cumplir, entre ellos contar con Firma Electrónica Avanzada (FIEL), la cual es un archivo digital que te identifica al realizar trámites por internet en el SAT e incluso en otras dependencias del Gobierno de la República (SAT, 2014)

Ester debe de contar con 3 archivos con extensiones .cer, .key y. req; dichos archivos nos servirán para generar un sello digital, mismo que es otro de los principales requisitos con los que deben contar los contribuyentes para poder emitir facturas electrónicas.

Es por esto por lo que el SAT promovió reformas al Código Fiscal de la Federación, las cuales fueron publicadas el 5 de enero de 2004, mismas que establecen el uso de la Firma Electrónica Avanzada para los trámites ante la autoridad fiscal y la posibilidad de emitir los comprobantes fiscales digitales (facturación electrónica.)

El artículo 17-E del Código Fiscal de la Federación define al sello digital como el mensaje electrónico que acredita que un documento digital fue recibido por la autoridad correspondiente y estará sujeto a la misma regulación aplicable al uso de una firma electrónica avanzada. En este caso, el sello digital identificará a la dependencia que recibió el documento y se presumirá, salvo prueba en contrario, que el documento digital fue recibido en la hora y fecha que se consignen en el acuse de recibo mencionado.

Cuando se contó con el marco normativo para el uso de la FIEL y de los CFD, se instrumentó el desarrollo del programa para facturas electrónicas, estableciéndose el siguiente objetivo:

Instrumentar un esquema adicional de comprobación fiscal que permita a los contribuyentes que se acojan a este, emitir comprobantes a través de documentos electrónicos con validez fiscal que vinculen a los emisores con los comprobantes que emiten, garantizando un mayor control y eficiencia de los recursos en la fiscalización. (SAT, 2014)

Los comprobantes fiscales digitales se integran de dos archivos: uno con extensión XML y otro con extensión PDF. En cuestión de revisiones por parte del SAT o de cualquier autoridad, el archivo valido es el XML, ya que el PDF solo es una representación impresa del mismo.

Igual que en el proceso tradicional, la ley obliga a todos los contribuyentes a conservar las facturas electrónicas, al igual que las facturas en papel, por un periodo mínimo de cinco años en el formato original (XML), así como las facturas en papel, los CFD, lo anterior, de acuerdo con el artículo 30º del Código Fiscal de la Federación.

Factura electrónica: Una realidad en México Los contribuyentes que emiten facturas electrónicas, tienen la obligación de enviarla a sus clientes en sus 2 formatos (XML y PDF), del mismo modo, que se tiene la obligación de proporcionar una copia impresa de dicho comprobante.

#### **XML**

Un archivo XML no es más que la factura que se genera, que, a su vez, debe tener una representación impresa; de acuerdo con las necesidades del contribuyente, es decir, un PDF. El XML es la verdadera factura electrónica, y el PDF funge sólo como representación gráfica de la información que deben de guardar todos los contribuyentes por si existe alguna aclaración o dato por confirmar, especialmente en las declaraciones anuales ante el SAT. (SAT, 2014)

La llegada del 2019 ha traído una serie de cambios en materia fiscal para el país, a partir del 1 de enero entraron en vigor modificaciones importantes que impactarán la vida económica de México y sus habitantes. A continuación, te presentamos los principales cambios que los contribuyentes deberán considerar para el ejercicio fiscal de este año. El Servicio de Impuestos Internos ha decidido que el formato en que se generarán los documentos tributarios electrónicos sea XML o Lenguaje Extensible de "Etiquetado", extensible Markup Language. Este metalenguaje proporciona una forma de aplicar etiquetas para describir las partes que componen un documento, permitiendo además el intercambio de documentos entre diferentes plataformas. (Internos, 2019)

#### **Cambios fiscales**

La tasa del ISR bajará de 30% a 20% y el IVA del 16% al 8% esto como parte de la entrada en vigor de los estímulos fiscales a estados y municipios ubicados en la frontera con Estados Unidos. También las gasolinas y diésel tendrán cero IVA en la región con el objetivo de igualar los precios del combustible en las ciudades fronterizas.

### **Cambios salariales**

Uno de los cambios más importantes es el aumento del salario mínimo general a nivel nacional, el cual pasó de \$88.36 diarios a \$102.68 diarios en 2019, de acuerdo con el Inegi esto se aplicará a 2 millones 76 mil 895 trabajadores que tienen ingresos del salario mínimo.

Esto es el recorrido que se ha tenido la facturación electrónica, hoy en día se espera de nuevos cambios ya que para el 2020 se emplearan nuevas condiciones fiscales, como el cambio de los INCOTERMS, generando aspectos nuevos para el timbrado de las facturas, esto afectara ya que la condición ya que se tiene que consultar la forma de facturar.

## **Persona moral:**

Como persona moral o jurídica se designa, en derecho, toda aquella entidad de existencia jurídica, que está constituida por grupos u organizaciones de personas, y que es reconocida como instancia unitaria con capacidad para ejercer derechos y contraer obligaciones.

Las personas morales no tienen existencia material o concreta; no existen como individuo sino como institución, pues son una ficción de derecho para dar reconocimiento a una entidad individual e independiente, que está sujeta a obligaciones y dotada de derechos, tal como una persona física.

En este sentido, la persona moral es un organismo conformado y representado por un conjunto de personas físicas sobre las cuales recae la capacidad para la toma de decisiones. Para ello, la persona moral tendrá uno o varios administradores, un consejo de administración o una junta de socios que tendrá la responsabilidad de actuar en su nombre.

La persona moral o jurídica se constituye mediante un acto jurídico ante una autoridad, en el cual, a través de la creación de una escritura pública, quedan asentadas las normas y los estatutos por los cuales esta se regirá y los derechos y obligaciones que poseerá.

Según el derecho, las personas morales tienen una personalidad jurídica propia, lo que quiere decir que están capacitadas para actuar como sujeto de derecho: adquirir bienes, contraer obligaciones, ejercer acciones ante un juez.

Las personas morales se caracterizan por tener domicilio, nombre, capacidad y patrimonio. Son personas morales, por ejemplo, asociaciones, corporaciones, sociedades y fundaciones. (Berkowitz, 2019)

De saber que en el departamento de contabilidad de la empresa no cumple con lo que marca el CFF. Se realizará una modificación a su manual, ya que ellos tienen un registro del proceso de facturas de años pasados y con el paso del tiempo se han ido modificando esos procesos.

Las nuevas versiones de facturación serán mostradas en el manual reduciendo el proceso o pasos a seguir para el timbrado de facturas para tener una mejor perspectiva se llevará a cabo una comparación de cómo se emitían las facturas en años pasados o hasta su última actualización del 2016 y como se emite actualmente, así se podrá contar con un manual detallado para el proceso de la emisión de CFDI 3.3 otorgando a le empresa una guía de procesos eficiente para los usuarios.

AdminPAQ es un software con el que se pueden tomar decisiones correctas y oportunas, lo cual permitirá al empresario de la micro, pequeña y mediana empresa, crecer su negocio con salud y control.

Módulos del sistema:

Facturación, Compras, Cuentas por cobrar, Cuentas por pagar, Inventarios, Toma de decisiones, Hoja electrónica, Reportes.

Versiones:

Multiempresa, disponibles en presentación de 1, 5, 10 y 20 usuarios.

Beneficios y características:

Agiliza y simplifica el trabajo, ya que todos los procesos de gestión comercial están integrados.

- $\checkmark$  Ayuda a crecer el negocio, al facilitar la toma de decisiones.
- $\checkmark$  Conoce mejor a clientes y proveedores.
- $\checkmark$  Ayuda a controlar los productos.
- $\checkmark$  Es flexible y muy fácil de usar.
- $\checkmark$  Lleva la contabilidad al día. (GuiaERP, 2019)

Software Ross ERP gestiona las operaciones de producción a través de una programación y planificación dinámica, controlando todos los detalles y todos los procesos. Ross ERP es una solución que ofrece control, visibilidad y tecnología a través de toda la operativa empresarial con el fin de maximizar el beneficio y el nivel de servicio.

Ross ERP permite a los fabricantes ver la variedad y los precios de los distintos ingredientes, productos o procesos, con el fin de poder calcular con precisión los costes e inventarios. Este proceso se complementa con la posibilidad de realizar un seguimiento en tiempo real con Trace Express, herramienta que te permite rastrear todos los productos de principio a fin.

Ross ERP consigue los medios para sacar nuevos productos al mercado con mayor velocidad, aumentar la producción y satisfacer la creciente demanda de tus productos. Ross ERP optimiza el uso de recursos y aumentar el rendimiento es fácil nuestras herramientas de data colección, mantenimiento preventivo y gestión de almacenes. (Policy, 2019)

Se redactará las actividades, los pasos serán mostrados en la parte de anexos del presente documento, creando un hipervínculo para que se muestren las imágenes y quede más clara la explicación.

Ricoh Latinoamérica

Es una subsidiaria de propiedad total de Ricoh Americas Corporation. La compañía es la unidad de ventas y marketing de los productos de Ricoh en toda América Central y del Sur, México y el Caribe.

Ofrecen productos, servicios y soluciones para ayudar a las empresas a aprovechar al máximo su información y trabajar de forma más rápida, más inteligente y con más éxito, por medio de:

- $\checkmark$  Soluciones de flujo de trabajo de documentos
- $\checkmark$  Equipo de impresión y de imagen para oficinas
- $\checkmark$  Tecnologías de colaboración audiovisual
- $\checkmark$  Soluciones de impresión de producción
- $\checkmark$  Servicios de TI y soporte técnico
- $\checkmark$  Soluciones específicas para la asistencia sanitaria, legal, educación superior y otras industrias.

BOL por sus iniciales en inglés (Bill of Lading), es un documento que sirve como evidencia del contrato de transporte entre el expedidor y la naviera. Es emitido por la naviera o su agente y en él se hace constar que se ha recibido la mercancía para ser transportada al puerto de destino a bordo del buque indicado, y bajo las condiciones acordadas entre el vendedor y el comprador de la mercancía. (iContainers, 2011)

## <span id="page-25-0"></span>**CAPÍTULO 4: DESARROLLO**

La empresa realizó la publicación de vacante por medio de la plataforma compu trabajo donde solicitaban becario de contabilidad no mencionaba las actividades a realizar solo que fuera de carrera con fines contables.

Realizando la postulación compitiendo con noventa y seis personas más, solamente para este puesto, días después se citó a entrevista a solo dos personas para que uno de ellos ocupara el puesto, solo uno fue el seleccionado donde se incorporó el 29 de julio empezando a colaborar como becario de facturación y cuentas por cobrar, se presentó al quipo de contabilidad y capacitando en las actividades a realizar.

Tiempo después surgió la necesidad de actualizar el manual de proceso de facturación donde se planteaba incluir el proceso completo de facturación ya que la empresa contaba con un manual de vieja edición ya algunos procesos no se realizaban, para esto se planteó rediseñar el manual en base a capturas de pantalla y un diagrama de flujo.

Permitiendo participar al becario de facturación y cuentas por cobrar, esto para que el mismo realizara el rediseño y comprendiera los procesos de facturación permitiéndole desarrollar habilidades y comprensión del proceso.

El proceso se describirá verbalmente a continuación, las ilustraciones del proceso se mostrarán en el apartado de anexos, pero estas ya ubicadas en el manual de edición 2019, esto permitirá a la empresa contar con una nueva versión de facturación CFDI3.3.

Por lo cual en este apartado se explicará el proceso que se debe seguir en realizar y cobrar una factura, esto realizado en el departamento de contabilidad de la empresa ya mencionada en otros fragmentos, el procedimiento será escrito y las imágenes se encontraran donde el apartado que ya se hizo mención.

26

El recabar procedimientos existentes, a realiza diariamente, se emiten facturas, XML y PDF por los softwares de AdminPAQ y el sistema ERP ROSS, las facturas que se emiten por estos programas se deben imprimir y se deben de hacer juegos de la siguiente manera:

- $\checkmark$  Primero se coloca la factura de AdminPAQ
- Después se coloca el pedido facturado.
- $\checkmark$  Para finalizar se coloca la factura de ROSS.

Para conformar este grupo de facturas se debe checar el monto de ambas facturas y checar el número de factura. Las ilustraciones se muestran en el apartado de anexos. (Ilustración 11)

Después se archivan en recopiladores ordenándolas de mayor a menor, esto permitirá que se reconozcan las diferencias entre las facturas de admin y Ross además de tener

un control en el orden y acomodo de factura para ser de búsqueda fácil.

Todos los viernes se reciben los embarque se facturaron a lo largo de la semana estos deben de estar sellados, en la recepción se atiende al proveedor que traen los embarques estos deben de venir firmados y sellados en caso de que no estén firmados y sellados se le regresa al proveedor para que lo lleve a firma, se revisa uno por uno checando el número de BOL, después se llevan a archivar. La manera de archivar es:

- $\checkmark$  Se dividen por nombre y código de cliente.
- $\checkmark$  Colocar una etiqueta de diferente color para cada código de cliente y colocar el nombre del cliente.
- $\checkmark$  Ordenar de mayor a menor.
- $\checkmark$  Archivar en recopiladores.

Permitirá tener un mejor orden y ubicación de cada división de cliente, para cuando se pidan evidencias de embarques sellados.

Para comprender los procedimientos a actualizar se requiere saber los siguientes procesos.

El proceso de facturación se inicia cuando el departamento de ventas realiza las guías de embarque, también se les llama BOL (BILL OF LADING). Estos sirven de guía para poder realizar la factura, muestra el código de cliente el número de BOL y la orden, el producto y la cantidad a facturar y en AdminPAQ se debe seguir este proceso:

- $\checkmark$  Fntrar a Admin.
- $\checkmark$  Seleccionar la empresa 2018 ACPM33.
- $\checkmark$  Seleccionar movimientos.
- Después ventas.
- $\checkmark$  Finalizando en pedido.
- Crear nuevo.
- Colocar el número de BOL en donde dice pedido.
- $\checkmark$  Ingresar el código de cliente.
- Poner el código de producto.
- $\checkmark$  Recauda la cantidad
- Escribir la referencia
- Colocar el cargo correspondiente. (Solo Honda Trading de México con el Incoterm DAP)
- $\checkmark$  Agregar la información adicional. (Ilustración 12)
- $\checkmark$  Tomar en cuenta las siguientes especificaciones:
	- $\checkmark$  Ingresar número de BOL en referencias.
	- Colocar en observaciones la referencia del cliente y nombre de entrega. (Solo para los clientes de Honda Trading de México)
	- > Ingresar en las observaciones la referencia del cliente y el numero Po.
	- (Solo para los clientes de Kasai Mexicana)
- **Escribir la referencia del cliente.**
- (Solo para los clientes de NISSAN TRADING CORPORATION AMERICAS-Kasai (NITCO\_KASAI)
- > Solo para estos clientes. (Ilustración 13)
- Después en se da clic en aceptar.
- $\triangleright$  Para finalizar el pedido se da clic en terminar.

Por lo general se ingresan de treinta a setenta pedidos contemplando los pedidos de la mañana y los pedidos de la tarde. (Ilustración 14)

Para el proceso de facturación es importante realizar el siguiente proceso donde se necesitan ambos programas, se explicará cada proceso por individual, pero estos se tienen que realizar para. Las ilustraciones se muestran en el apartado de anexos (Ilustraciones 15).

## Para AdminPAQ:

- $\checkmark$  Entrar a AdminPAQ.
- $\checkmark$  Seleccionar la empresa 2018 ACPM33.
- $\checkmark$  Elegir factura CFDI 3.3
- $\checkmark$  Crear nueva factura.
- $\checkmark$  Ingresar la contraseña que pide el programa para facturar.
- Escoger facturar el pedido.
- $\checkmark$  Ingresar el código de cliente.
- $\checkmark$  Seleccionar el pedido.
- Completar la información adicional.
- $\checkmark$  Tomar en cuenta las siguientes indicaciones:
	- Colocar la forma de pago 99 por definir
	- Checar la forma de pago ya sea por parcialidades o diferido. (Ilustración 16)
	- Colocar las condiciones de pago. (crédito/ contado)
	- En las observaciones colocar la leyenda fiscal.
- En complementos colocar la leyenda fiscal 1 y el No. IMMEX (Industria Manufacturera, Maquiladora y de servicio de Exportación) en la leyenda 2.
- > Las especificaciones de las leyendas solo son para estos clientes que se les consideren sus pedidos como virtuales. (Ilustración 17)
- $\checkmark$  Después de da un clic en aceptar.
- Para los demás clientes es checar el número de orden de los productos este se puede ver en vista previa del CFDI.
- $\checkmark$  Checar monto con el sistema Ross.
- $\checkmark$  Terminando en timbrar y entregar.

#### Para Ross

- $\checkmark$  Entrar a Ross. (Ilustración 18)
- $\checkmark$  Seleccionar Máster.
- $\checkmark$  Escoger ventas.
- $\checkmark$  Elegir facturas manuales desde nota de expedición.
- $\checkmark$  Seleccionar facturas manuales desde N expedición y facturas automática desde nota de expedición.
- En facturas automática desde nota de expedición se ingresa el número de Bol en nota de expedición y se genera la factura la cual debe de coincidir con la factura de admin. (Ilustración 19)
- $\checkmark$  En facturas manuales desde nota de expedición se entra a modificar factura.
- $\checkmark$  Se coloca el número de factura a modificar.
- $\checkmark$  Se checan los saldos de Ross y admin.
- $\checkmark$  Para algunos cliente se deben seguir estas indicaciones:
	- $\triangleright$  Para los clientes que son virtuales se les debe de quitar el IVA
	- En caso de que no aparezca el precio como en el cliente de rosa maría es tomar una captura de pantalla y enviarla por correo, después se ajusta el precio.
- $\checkmark$  Después de colaborar el monto y realizar estos cambios se finaliza la factura para dar comienzo a otra.
- $\checkmark$  Las facturas emitidas se guardan en una carpeta llamada facturación 2019 y se guardan los dos formatos el PDF y el XML.

 $\checkmark$  Se facturan el mismo número de pedidos que se ingresan durante toda la jornada. Las ilustraciones se muestran en el apartado de anexos. (Ilustración 20)

Proceso para generar recibo electrónico de pago (REP) el cual es la factura que se genera por el pago de las facturas emitidas a lo largo del día o del mes, para generar el recibo se debe seguir las siguientes indicaciones:

- $\checkmark$  Ingresar a Admin. (Ilustración 21)
- $\checkmark$  Clic en Aceptar no tiene clave de acceso.
- $\checkmark$  Seleccionar la empresa 2018 ACPM33.
- $\checkmark$  Ingresar a Movimientos.
- $\checkmark$  Seleccionar REP CFDI 33.
- $\checkmark$  Dar clic en Nuevo.
- $\checkmark$  Se escribe la contraseña de facturación.
- $\checkmark$  Se ingresa la información:
	- Fecha: se ingresa la del cobro. (Ilustración 22)
	- $\triangleright$  Hora: no se modifica se deja igual.
	- Cuenta Bancaria Empresa: cuenta en la que recibe el cobro.
	- Código: Numero de Cliente.
	- > Nombre: lo pone en el sistema.
	- Cuenta Bancaria: lo pone el sistema.
	- $\triangleright$  Tipo de cambio: lo pone el sistema y se colabora antes de empezar a realizar cualquier actividad.
	- Referencia: Numero de Lote // Numero de CR viene de Ross.
	- > Total: Monto recibido en el Banco.
- $\checkmark$  Se despliega una pantalla donde se ingresar la siguiente información:
	- > Forma de pago transferencia o cheque las más recurrentes por los clientes. (Ilustración 23)
- Numero de operación es la autorización que viene en el estado de cuenta. (Ilustración 24)
- $\checkmark$  Se despliega una ventana donde muestra las facturas abierta pendiente de pago para identificar la factura se puede hacer de la siguiente manera:
	- $\triangleright$  Se puede buscar por número de folio y factura. (Ilustración 25)
	- Se da doble clic en la factura que están pagando y se salda el documento.
	- Cuando se aplicaron todas las facturas se da clic en cerrar a la pantalla desprendida.
- $\checkmark$  Se regresa a la pantalla de inicio y se da clic en Timbrar/Entregar. (Ilustración 26)
- $\checkmark$  El sistema manda los archivos PDF y XML a la carpeta de facturas REP.

Las ilustraciones se muestran en el apartado de anexos. (Ilustración 27)

La revisión de fletes es la última actividad para realizar ya que en este se revisa el soporte de las facturas emitidas a lo largo de la semana, en este puto se utiliza un sistema o página web conocida como RICOH, en el cual se revisa los embarques que trajeron físicamente, estos se manden digital mente para poder liberar la factura.

Se debe llevar el siguiente proceso:

- Abre el Excel llamado Autorización Fletes Venta 2019.
- $\checkmark$  Abrir el sistema RICOH
- $\checkmark$  Fntra a él validador de facturas.
- Despliega All Documents, BOVEDA FISCAL AP, Soportes, ahí es donde se almacenan los documentos de soporte de las facturas.
- $\checkmark$  En la parte izquierda se encontrará un cuadro donde vienen algunos conceptos, el principal es el de nombre No.PO/ No. Soporte de tal manera que quede de la siguiente manera; poniendo la palabra Like y el número de factura en el rectángulo.
- $\checkmark$  Se presiona el icono de los mira lejos ya que este es para buscar. Te mostrara las facturas que puede estén relacionadas.
- $\checkmark$  En la parte derecha estarán las facturas que están relacionadas, asegurarse de tomar la correcta, selecciona la factura que está en formato PDF.
- $\checkmark$  Después se tiene que corroborar que los embarques tengan la firma y el sello de entrega, En caso de que no vengan con el siguiente requisito decírselo al jefe inmediato para que él tome las medidas correspondientes.
- $\checkmark$  Terminando de revisar que los embarque este firmado y sellado, se debe entra a el archivo Autorización Fletes Venta 2019 y coloca la palabra OK. De ahí continuara con otro proceso.

Actualizar los procedimientos mediante pantallas, en el cual se realizará un comparativo de cómo se timbrado de las facturas en el 2016 y de cómo se hace actualmente, enfocándose en los cambios realizados y emitidos por el SAT y en los artículos del código fiscal fe la federación. Partes del manual como la portada (Ilustración 6), contenido del manual (Ilustración 7), introducción (Ilustración 8), historia de empresa (Ilustración 9) y objetivos de manual (Ilustración 10).

Describir el proceso realizado y el cambio modificado en dicho proceso, además que se hará mención de los procesos eliminados, para hacer este más corto y fácil de comprender.

Generar diagrama de flujo del proceso de facturación, el cual ya estará enfocado al timbrado de facturas actual donde se mostrará más claro el proceso que deben de seguir para el timbrado de facturas el cual servirá de apoyo visual para comprender mejor el proceso de facturación. (Ilustración 28)

## <span id="page-33-0"></span>**CAPÍTULO 5: RESULTADOS**

### <span id="page-33-1"></span>**12. Resultados**

En años anteriores era muy fácil realizar el tráfico de facturas, hacia como la clonación de estas ya que no se realizaban manualmente y no contaban con ningún sello fiscal para poder reducir estos problemas se comienza con fomentar unas actividades a lo largo de todo un periodo comenzando en el 2004 todos los comprobantes que se emitían por los actos o actividades que realizaban los contribuyentes debían ser impresos por establecimientos autorizados por el Servicio de Administración Tributaria.

Tiempo después queda estructurado que a partir del 2011 todas las facturas en papel deberán emitirse con un Código de Barras Bidimensional, esto permitiendo reducir un poco los problemas antes mencionado, pero no era suficiente ya que todavía se podrían clonar.

Una de las formas más eficientes para terminar con el tráfico de facturas y la clonación de facturas fue a partir del 1 de enero de 2014 ya que se establece un acuerdo con la Resolución Miscelánea Fiscal, donde se establece que es obligatorio el uso de la Factura Electrónica para todos los contribuyentes. Permitiendo que no puedan comprar facturas y no se puedan posfechar estas mismas.

En estas facturas existe un sello digital el cual menciona que todo los contribuyentes que emitan facturas digitales, este sello es el mensaje electrónico que acredita que un documento digital fue recibido por la autoridad correspondiente. Esto acorde al artículo 17- E del código fiscal de la federación. Este sello es el que permite que no se puedan realizar estas actividades ilegales.

Una realidad en México los contribuyentes que emiten facturas electrónicas tienen la obligación de enviarla a sus clientes en sus dos formatos (XML y PDF), del mismo modo, que se tiene la obligación de proporcionar una copia impresa de dicho comprobante.

El XML es la verdadera factura electrónica, y el PDF funge sólo como representación gráfica de la información que deben de guardar todos los contribuyentes por si existe alguna aclaración o dato por confirmar, especialmente en las declaraciones anuales ante el SAT. En este archivo es donde se encuentra el sello además que se genera al instante.

Actualmente la cámara de diputados aprobó que tipificarán la generación, compra, expedición y adquisición de facturas falsas como delincuencia organizada.

A reserva de la aprobación del ejecutivo, estas reformas buscan que tanto la facturación falsa como la defraudación fiscal sean considerados como delitos de prisión preventiva oficiosa.

El dictamen aprobado por la Cámara baja adiciona y deroga diversas disposiciones de la Ley Federal Contra la Delincuencia Organizada, de la Ley de Seguridad Nacional, del Código Nacional de Procedimientos Penales, del Código Fiscal de la Federación y del Código Penal Federal.

De acuerdo con la reforma al artículo 113 Bis del Código Fiscal de la Federación, se impondrán sanciones de 2 a 9 años de cárcel a quien expida, enajene, compre o adquiera comprobantes fiscales que respalden operaciones inexistentes, falsas o simuladas.

En pocas palabras, el uso de facturas falsas estará sancionado con hasta 9 años de prisión, permitiendo reducir el tráfico y creación de facturas falsas.

Para el programa de AdminPAQ se utiliza en la empresa se realizó una actualización donde la factura emitida contiene la hora precisa en que se timbro la factura permitiendo que no se pueda clonar ni traficar.

Tener un cierto cuidado para el 2020 ya que se emplearán nuevas condiciones fiscales, como el cambio de los INCOTERMS, generando aspectos nuevos para el timbrado de las facturas, esto afectara ya que la condición de entrega ya que se tiene que consultar la forma de facturar.

Durante 2018 se emitieron 6 mil 928 millones de facturas, 6.3% más que al cierre de 2017. Lo anterior implicó que durante dicho periodo se emitieran en promedio 220 facturas por segundo.

La presente información que se muestra a continuación se aprecia mejor con las gráficas ubicadas en el apartado de anexos. (Ilustración 4)

- $\checkmark$  De 2005 al cierre de 2018 se han emitido un total de 40 mil 170.1 millones de facturas y desde 2011, año a partir del cual se tiene registro de los emisores, 8 millones 142 mil 10 contribuyentes han emitido al menos una factura electrónica.
- $\checkmark$  A partir de 2014 se volvió obligatoria la emisión de factura electrónica (CFDI), lo que explica el incremento observado en el número de emisores y facturas realizadas. (SAT, Informe Tributario y de Gestión , 2018)

Durante el primer semestre de 2019, se emitieron 3 mil 763.2 millones de facturas, 16.8% más que en el mismo periodo de 2018. Lo anterior implicó que se emitieran en promedio 241 facturas por segundo.

La presente información que se muestra a continuación se aprecia mejor con las gráficas ubicadas en el apartado de anexos. (Ilustración 5)

- $\checkmark$  De 2005 a junio de 2019, se emitieron un total de 43 mil 933.4 millones de facturas y desde 2011, año a partir del cual se tiene registro de los emisores, 8 millones 529 mil 981 contribuyentes han emitido al menos una factura electrónica.
- $\checkmark$  A partir de 2014, se volvió obligatoria la emisión del Comprobante Fiscal Digital por Internet (CFDI), también conocido como factura electrónica, y a partir de julio de 2017 entró en funcionamiento el nuevo formato de factura (versión 3.3) y la factura de recepción de pagos. (SAT, Informe Tributario y de Gestión , 2018)

Restableciendo el tema del manual rediseñado de la empresa se hará su presentación en la parte de anexos para que sea de uso visual para el proceso, por cuestiones de seguridad algunos campos eran omitidos o borrados solo el verdadero manual que se quedara la empresa contara con esa información para usarla como ellos dicen.

## <span id="page-37-0"></span>*CAPÍTULO 6: CONCLUSIONES*

#### *13. Conclusiones del Proyecto*

Al concluir la investigación se ha llegado a las siguientes conclusiones:

- $\checkmark$  La factura electrónica permitirá avanzar en los procesos de modernización de las empresas, prueba de ello es que ayudará en los procesos de auditoría ya que habilitará la búsqueda y localización rápida de los documentos de soporte del análisis en cuestión.
- $\checkmark$  Para la Administración Tributaria resulta muy importante que las empresas utilicen la facturación electrónica debido a que les facilita los mecanismos de control de cumplimiento tributario para evitar la evasión fiscal, tanto para revisar las operaciones del contribuyente como para verificar el cumplimiento de sus obligaciones impositivas que resultan indispensables para la integración de datos de todas las declaraciones informativas y de pago que se está obligado a presentar.
- $\checkmark$  Las empresas que utilicen el sistema de facturación electrónica ayudaran a reducir los costos administrativos que resultan del ahorro de gastos de envío y de insumos debido a que se disminuiría el consumo de papel lo que fomenta la protección del medio ambiente.
- Con la creación del manual de proceso de facturación en el departamento de contabilidad de la empresa Advanced Composites, servirá para informar y capacitar a nuevo personal, además que este documento dejara conocimiento tributario y fiscal que no se conocían o tienen poco de aprobación.

## **CONCLUSIONS**

- $\checkmark$  The electronic invoice will allow to advance in the processes of modernization of the companies, proof of this is that it will help in the audit processes since it will enable the search and rapid location of the supporting documents of the analysis in question.
- $\checkmark$  For the Tax Administration, it is very important that companies use electronic invoicing because it facilitates tax compliance control mechanisms to avoid tax evasion, both to review the taxpayer's operations and to verify compliance with their tax obligations. that are indispensable for the integration of data of all the informative and payment declarations that it is obliged to present.
- $\checkmark$  Companies that use the electronic billing system will help reduce administrative costs resulting from savings in shipping and supplies because paper consumption would be reduced, which promotes environmental protection.
- $\checkmark$  With the creation of the billing process manual in the accounting department of the Advanced Composites company, it will serve to inform and train new personnel, in addition to this document leaving tax and fiscal knowledge that were not known or have little approval

## <span id="page-39-0"></span>*CAPÍTULO 7: COMPETENCIAS DESARROLLADAS*

### *14. Competencias desarrolladas y/o aplicadas.*

- $\checkmark$  Teniendo la antigua versión del manual pude rediseñar la estructura de la nueva versión del manual este para el proceso de facturación en la empresa Advanced Composites.
- $\checkmark$  El código fiscal de la federación pude aplicar las normas legales como (el artículo 29-A de este articulo y el articulo 17) esto para desarrollo del manual.
- $\checkmark$  Realizando las facturas y los cobros realizados pude aprendí la información financiera para la elaboración de dichos documentos permitiendo apoyar con dicha elaboración.
- La nueva versión de facturación electrónica fue en tema donde aporte el método de investigación, ya que las nuevas políticas legales se han restaurado esto sirvió para la elaboración de este documento.
- Resaltando el aprendizaje que adquirí en la universidad lo pude aportar para la colaboración de este proyecto.
- $\checkmark$  Para el proceso de facturación elaboré un diagrama de flujo para hacer más fácil el timbrado de facturación.
- Apoye en la realización de recibo electrónico de pago además de enviarlos por correo a los clientes.
- $\checkmark$  Los viernes se realiza la entrega de evidencias de los embarques sellados donde pude socializar con los distintos proveedores.

## <span id="page-40-0"></span>*CAPÍTULO 8: FUENTES DE INFORMACIÓN*

#### *15. Fuentes de información*

### <span id="page-40-1"></span>**8.Referencias**

- *AMEXIPAC. (23 de diciembre de 2014). Creadores del PAC. Obtenido de Creadores del PAC: https://contadorcontado.com/2018/02/28/cfdi-factura-digital/*
- *Berkowitz, M. W. (5 de ABRIL de 2019). Significados. Obtenido de Significados: [https://www.significados.com/persona-moral/](http://www.significados.com/persona-moral/)*
- *Caballero, R. (30 de Octubre de 2013). Conceptos de facturación. Obtenido de Conceptos de facturación: https://cfdi.edicomgroup.com/cfdi\_al\_dia/esquema- cfdi/que-cambiostecnologicos-trae-la-nueva-version-3-3-de-cfdi/*
- *CONDUSEF. (15 de 01 de 2019). ¿Qué sabes de la nueva Factura Electrónica 3.3? . Obtenido de ¿Qué sabes de la nueva Factura Electrónica 3.3? : [https://www.condusef.gob.mx/Revista/index.php/usuario](http://www.condusef.gob.mx/Revista/index.php/usuario-inteligente/servicios-)[inteligente/servicios-](http://www.condusef.gob.mx/Revista/index.php/usuario-inteligente/servicios-) financieros/905-que-sabes-de-la-nueva-facturaelectronica-3-3*
- *Garralda. (29 de octubre de 2013). facturacion. Obtenido de facturacion: https://cfdi.edicomgroup.com/cfdi\_al\_dia/esquema-cfdi/quecambios- tecnologicos-trae-la-nueva-version-3-3-de-cfdi/*
- *GuiaERP. (15 de enero de 2019). AdminPAQ. Obtenido de AdminPAQ[:](http://www.guiaerp.com/f/1365/adminpaq) <http://www.guiaerp.com/f/1365/adminpaq>*
- *iContainers. (7 de julio de 2011). Bill of lading: la guía definitiva. Obtenido de Bill of lading: la guía definitiva: https:/[/www.icontainers.com/es/2011/07/07/bl-bill-of](http://www.icontainers.com/es/2011/07/07/bl-bill-of-)lading/*
- *Internos, S. d. (4 de agosto de 2019). Servicio de Impuestos Internos. Obtenido de Servicio de Impuestos Internos[:](http://www.sii.cl/factura_electronica/formato_xml.htm) [http://www.sii.cl/factura\\_electronica/formato\\_xml.htm](http://www.sii.cl/factura_electronica/formato_xml.htm)*
- *Nieves. (27 de noviembre de 2011). Origrn facturacion. Obtenido de Origen facturacion: [https://www.condusef.gob.mx/Revista/index.php/usuario-inteligente/servicios](http://www.condusef.gob.mx/Revista/index.php/usuario-inteligente/servicios-)financieros/905-que-sabes-de-la-nueva-factura-electronica-3-3*
- *Policy, A. M. (18 de febrero de 2019). Ross ERP. Obtenido de Ross ERP[:](http://www.aptean.es/products/ross-erp/) <http://www.aptean.es/products/ross-erp/>*
- *Rubio. (5 de julio de 2008). Conceptos de facturación. Obtenido de Conceptos de facturación: https://contalisto.zendesk.com/hc/es/articles/360004065111-- Qué- es-el-SAT-*
- *SAT. (23 de julio de 2014). Facturacion Electronica. Obtenido de Facturacion Electronica: https[://www.altonivel.com.mx/finanzas](http://www.altonivel.com.mx/finanzas-personales/sat/factura-)[personales/sat/factura-](http://www.altonivel.com.mx/finanzas-personales/sat/factura-) electronica-sat/*
- *SAT. (2018). Informe Tributario y de Gestión . Mexico: En el marco del Convenio de Colaboración Administrativa en Materia Fiscal Federal que tiene suscrito la SHCP y los gobiernos de las entidades federativas, particularmente del anexo 19 de dicho convenio.*

## *CAPÍTULO 9: ANEXOS*

## <span id="page-42-0"></span>*17. Anexos*

Carta de autorización por parte de la empresa u organización para la residencia profesional. (Ilustración 2)

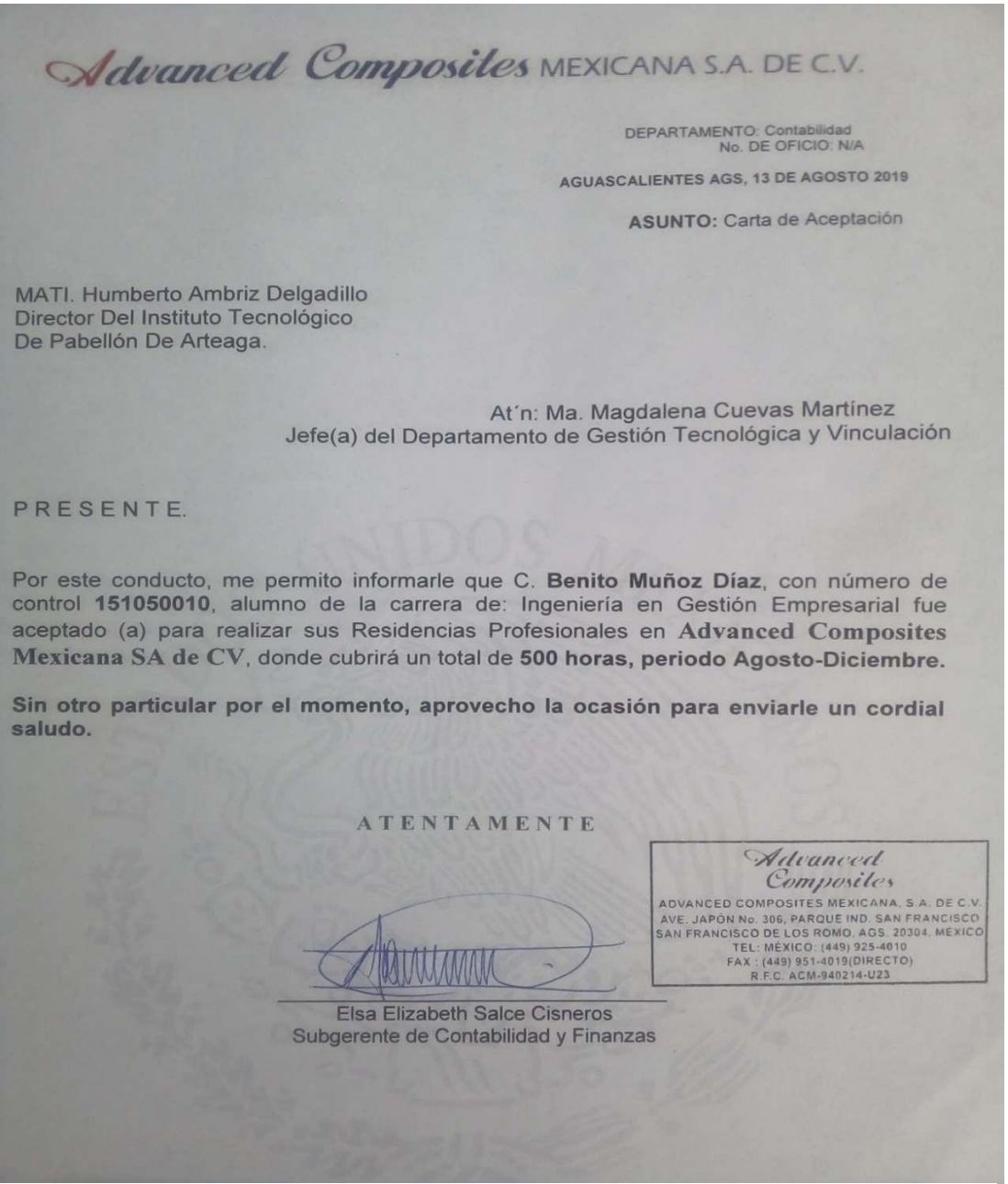

*Ilustración 2 Carta de Autorización*

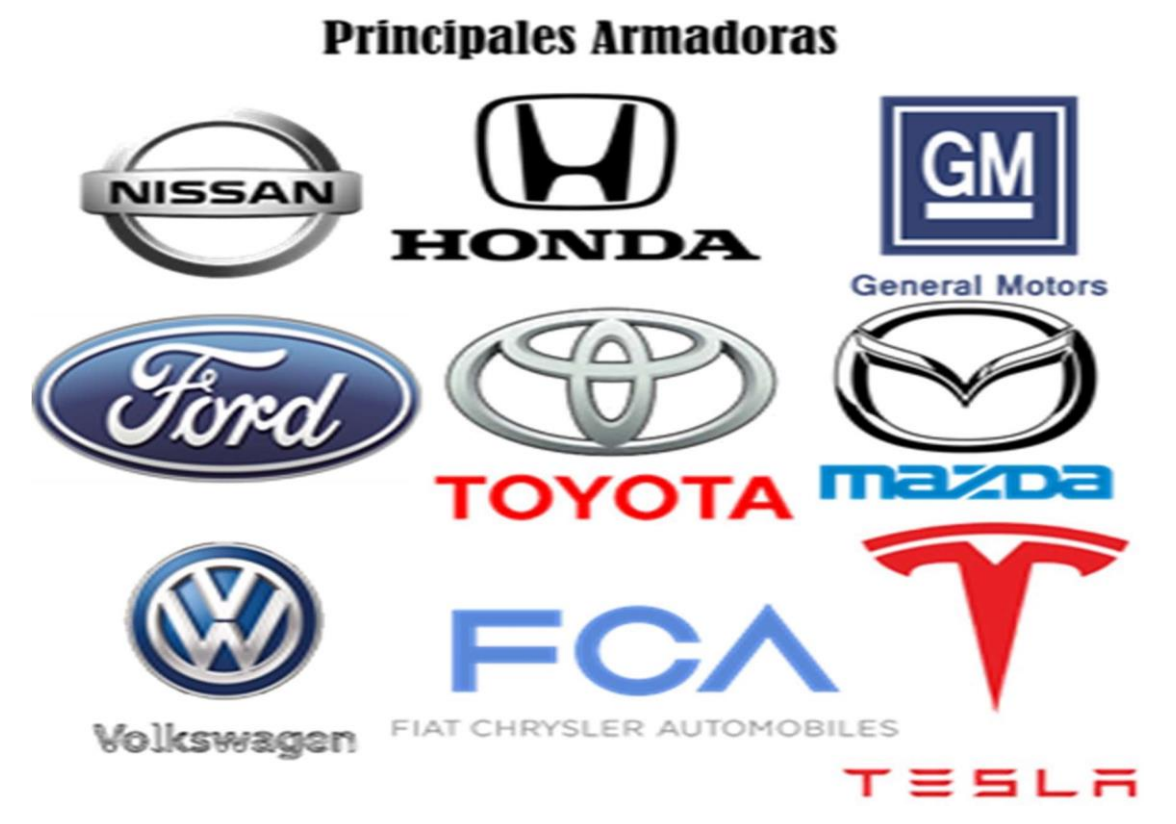

*Ilustración 3 Armadoras*

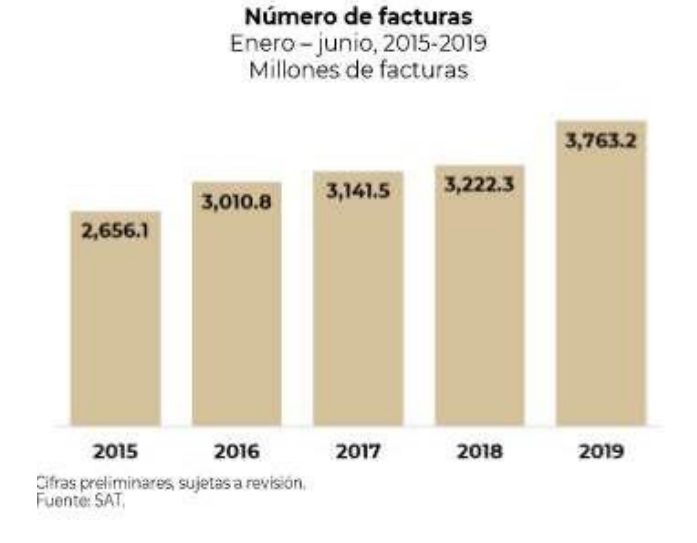

## **Contribuyentes y facturas**<br>Acumulado histórico al mes de

diciembre

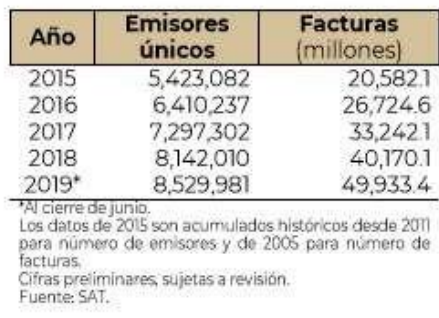

*Ilustración 4 Informe Tributario y de Gestión Cuarto trimestre de 2018*

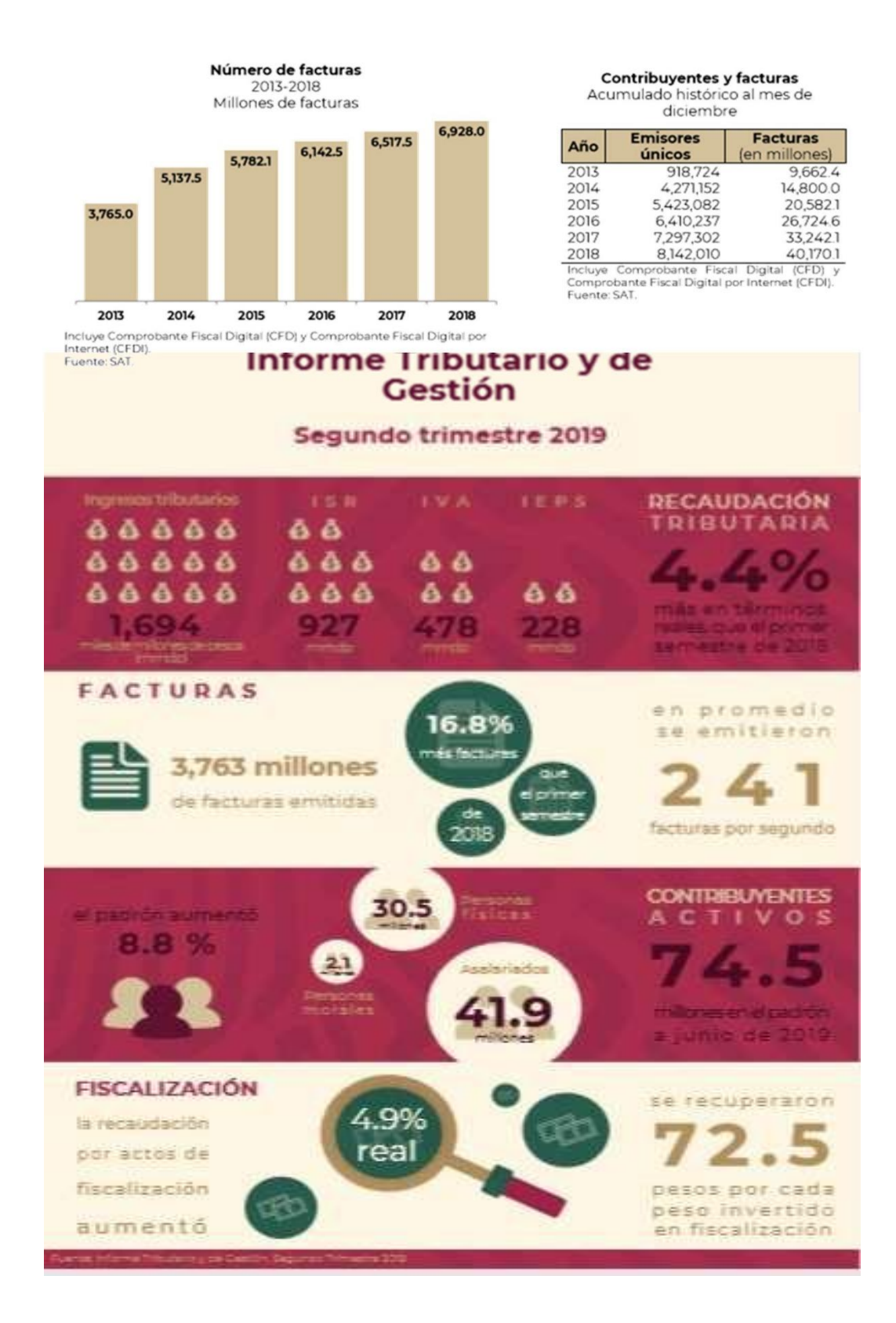

*Ilustración 5 Informe Tributario y de Gestión Segundo trimestre 2019*

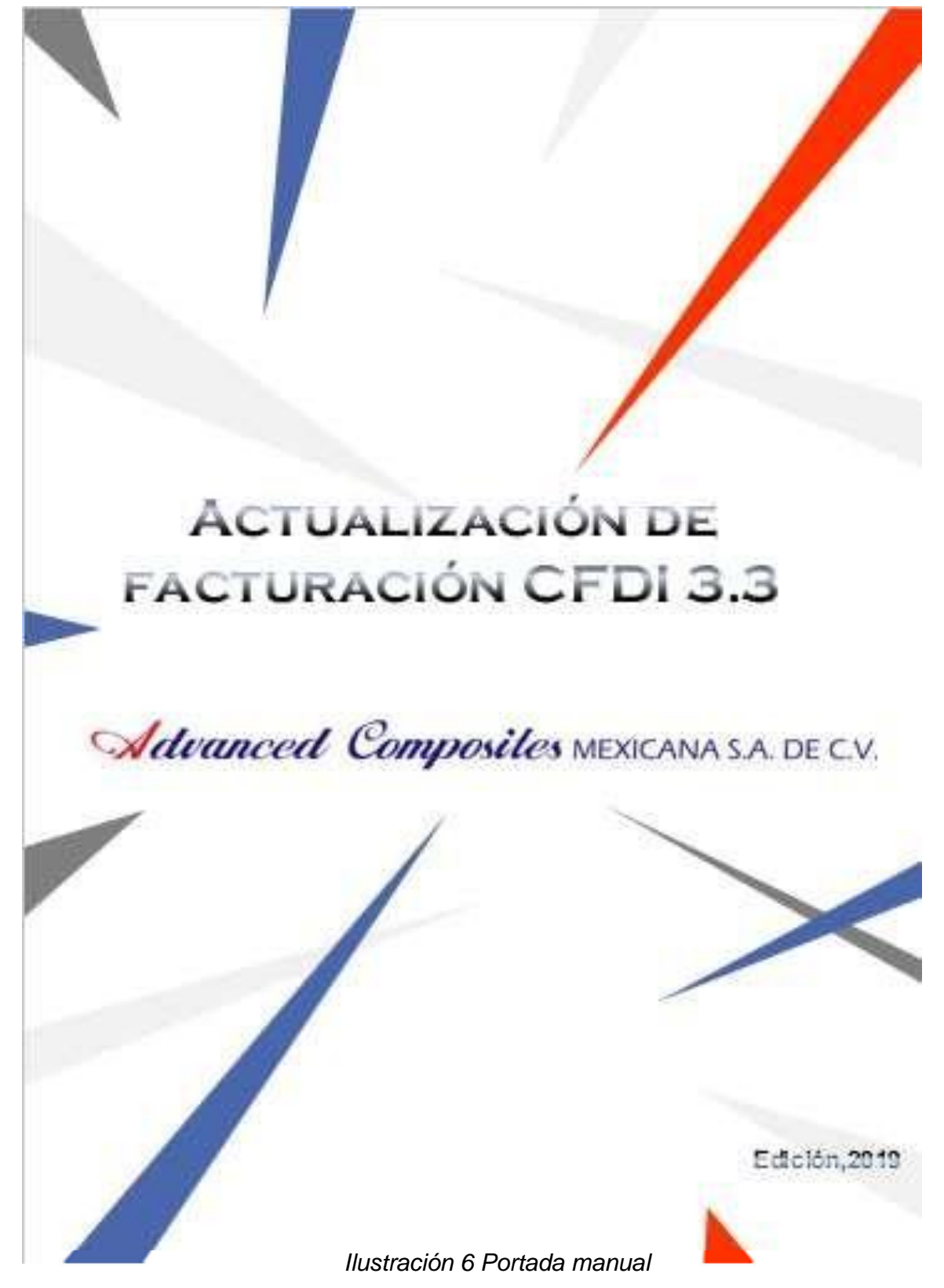

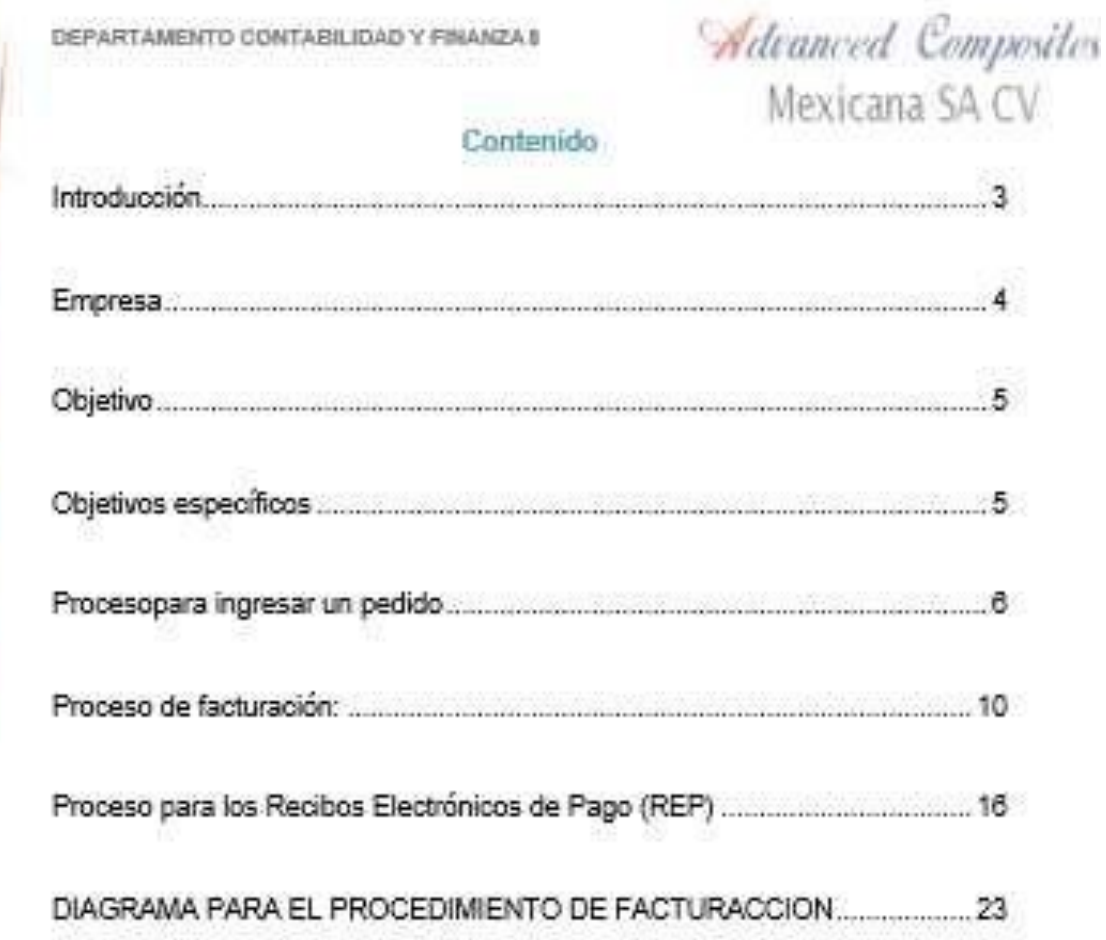

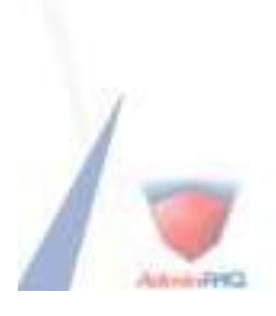

 $2$ 

*Ilustración 7 Contenido del manual*

DEPARTAMENTO CONTABILIDAD Y FINANZA I

Advanced Composites Mexicana SA CV

3

## Introducción

Los comprobantes fiscales deben emitisse por los actos o actividades que se realicen, por los ingresos que perciban o por las retenciones de contribuciones que efectúen los contribuyentos ya sean personas físicas o morales.

En la actualidad, el tema que está causando controversia dentro del ámbito fiscal es la facturación electrónica, este tema causa expectativa y necesidad de conocimiento, lo que se pretende es informar acerca del inicio y avance que se ha tenido en nuestro país con respecto a la implementación de los comprobantes fiscales digitales

Hoy en día el Servicio de Administración Tributaria (SAT) actualizó la factura electrónica para què los contribuyentes (personas físicas o morales) emitan sus comprobantes fiscales sin tantos problemas.

Los cambios que hizo el SAT en el esquema de los Comprobantes Fiscales Digitales por Internet (CFDI) son, por un lado, para mejorar el uso de la tactura electrónica entre los contribuyentes y, por otro, para corregir algunos errores que se detectaron en los anteriores modelos con el paso de los años.

En este documento se presentará una el proceso y procedimientos que se fiene, que tevar acabo del proceso de facturación CFDI 3.3. Esto será llevado a cabo en el departamento de contabilidad, ya que este manual permitirá ser un requermiento de control interno de la empresa Advanced Composites Mexicana S.A de C.V.

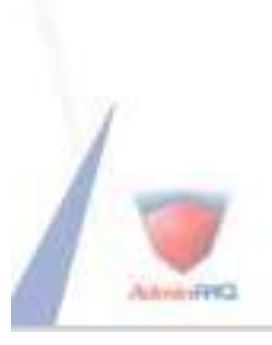

*Ilustración 8 Introducción del manual*

DEPARTAMENTO CONTABILIDAD Y FINANZA II

Advanced Composites Mexicana SA CV

### Empresa

Advance Composites es una empresa fundada desde el año 1985, con el nombre de ATC Mexicana SA de CV. Empresa conjunta de América del Norte entre cuatro entidades: Mitsui Chemicais, Prime Polymer, Mitsui and Company, y Marubeni USA ia empresa matriz, Mitsui Chemicals, tiene una participación mayoritaria en la empresa. Advanced Composites se basa en la experiencia combinada de sus cualro entes de participación de traer a la industria del automóvil, tecnologias lideres en el mercado en el PP y Compuestos de TPO.

Fabricando productos que van desde materiales super-ductil, necesarios para interiores.» trim, laterales y alrbag (SAB) y aplicaciones de alta ingeniería de compuestos TPO, necesarios para la resistente a los anañazos, paneles de instrumentos de moldeo en color, a los compuestos diseñados para el exterior, parachoques, fascias y las molduras laterales del cuerpo». Advanced Composites desarrolla productos y procesos para satisfacer las aplicaciones de automoción más dificiles.

Advanced Composites Mexicana S.A. de C.V es una empresa donde su fabricación compuestos de polipropteno especificamente para la industria del automóvil. Tienen una: reputación sin igual para el desarrollo del PP / TPO compuestos que proporcionan un alto desempeño. Además de fabricar resinas sintéficas.

La empresa cuenta con un organigrama muy extenso es proceso que solo se ara mención del departamento de donde está ubicado el estadiante. El che departamento es el de contabilidad, especial mente en el área de facturación y cuentas por cobrar, donde se elaborarà el proyecto para poder actualizar la facturación CFDI 3.3, ya que no se ha actualizado desde el 2016 y ha habido modificaciones fiscales emitidas por el SAT. Donde el estudiante desarrollara el nuevo proceso para el timbrado de facturación.

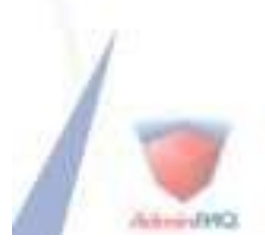

*Ilustración 9 Historia de la empresa*

DEPARTAMENTO CONTABILIDAD Y FINANZA 8

Advanced Composites Mexicana SA CV

## Objetivo

Comprender el proceso de facturación CFDI 3.3 de la empresa Advanced Composites Mexicana de forma clara y concisa por lo cual se informa el proceso de facturación desde su inicio hasta fin mediante capturas de pantalas.

## Objetivos específicos

Explicar el proceso de facturación mediante capturas de pantallas.

Mencionar los cambios realizados acorde a las condiciones fiscales emitidas por el SAT t el codigo fiscal de la federación.

implementar diagrama de flujo para los procesos de facturación CFDI 3.3, de acuerdo con las modificaciones de este manual.

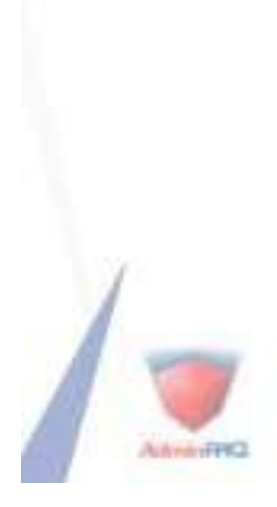

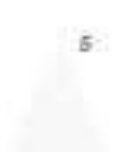

*Ilustración 10 Objetivos del manual*

DEPARTAMENTO CONTABILIDAD Y FINANZA II

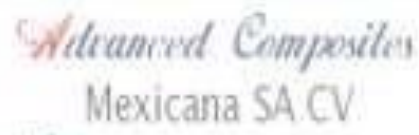

## Proceso para ingresar un pedido

El proceso de facturación se inicia cuando el departamento de ventas realiza las guias de embarque, también se les liama BCI. (BILL OF LADING) Estos sirven de guia para poder realizar la factura, muestra el código de cliente el número de BOL y la orden, el producto y la cantidad a facturar.

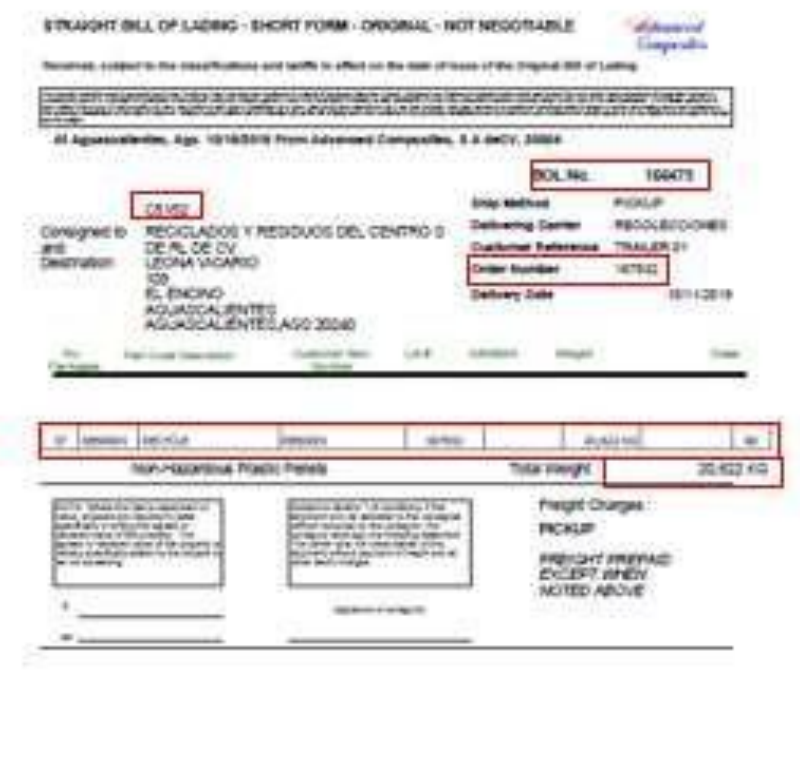

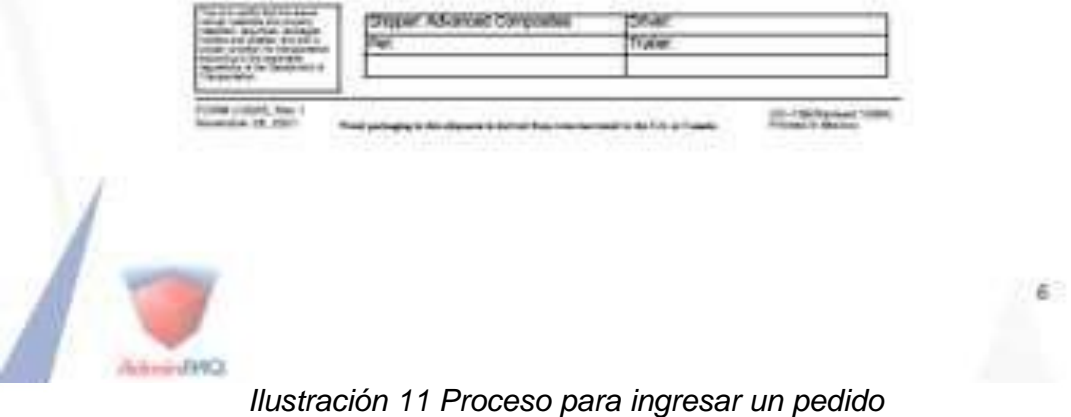

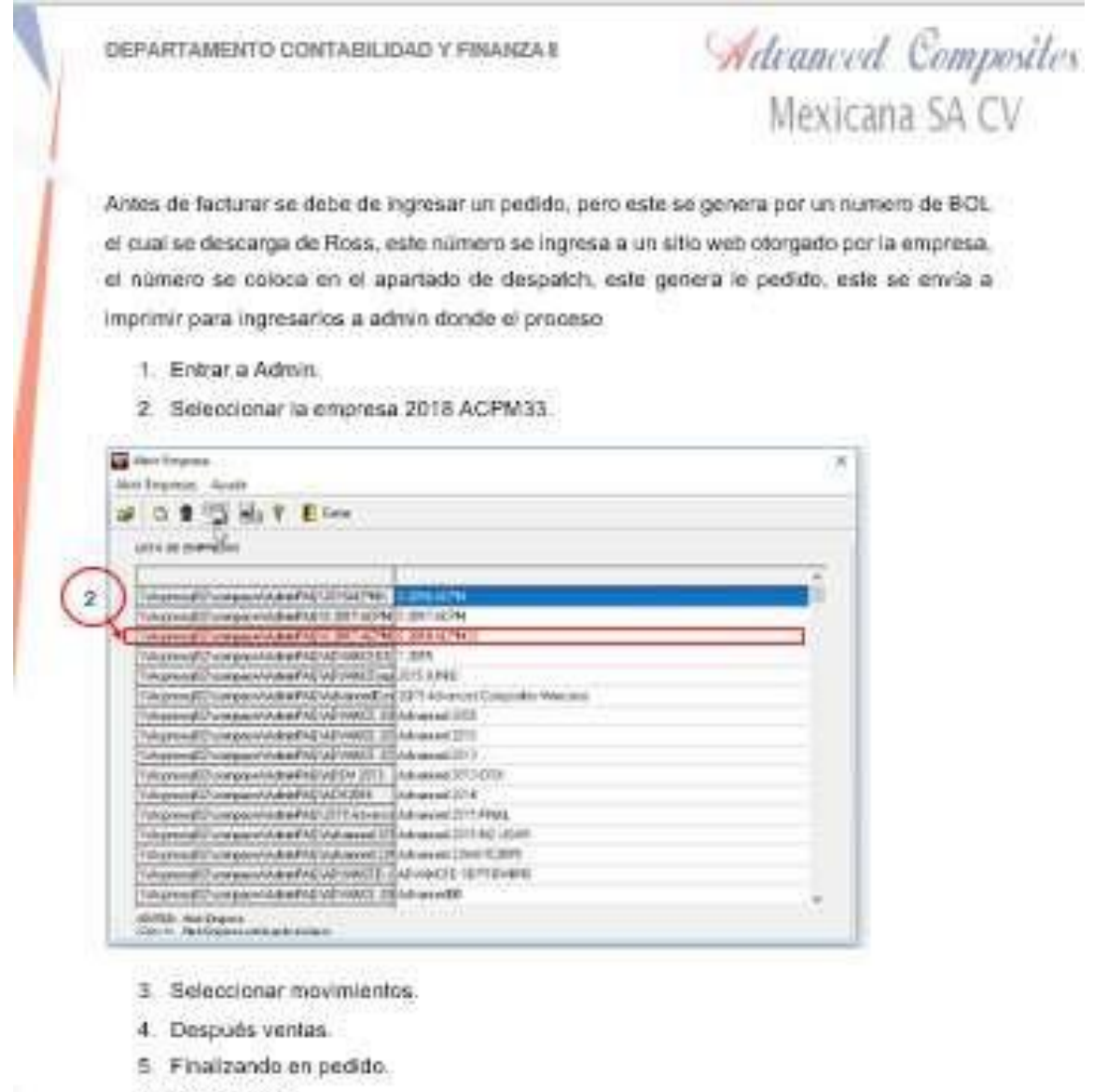

6. Crear nuevo:

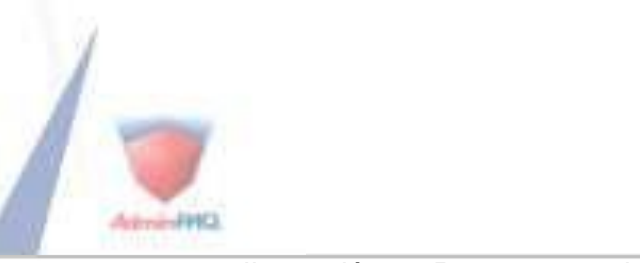

*Ilustración 12 Proceso para ingresar un pedido II*

 $\vec{r}$ 

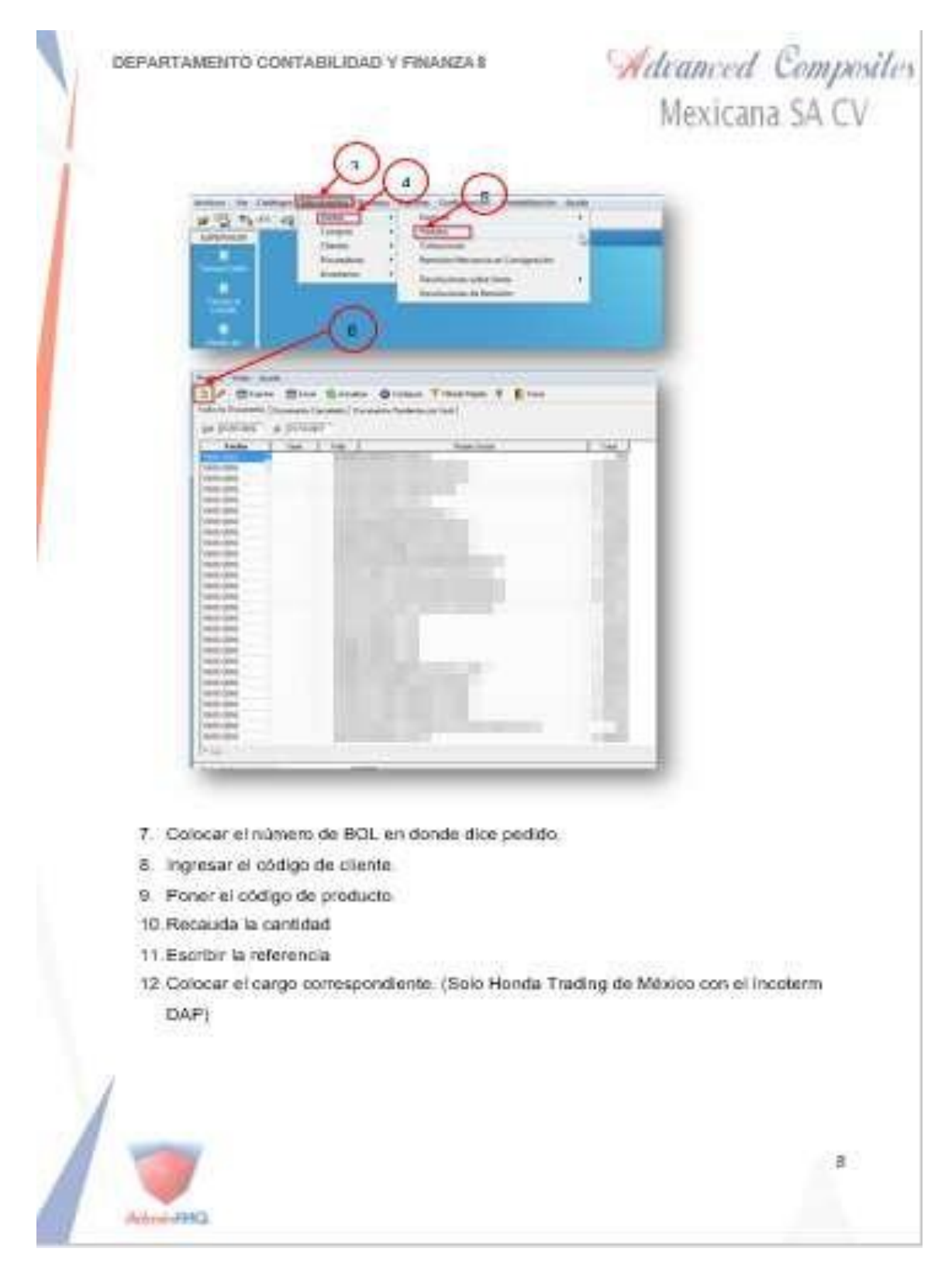

*Ilustración 13 Proceso para ingresar un pedido III.*

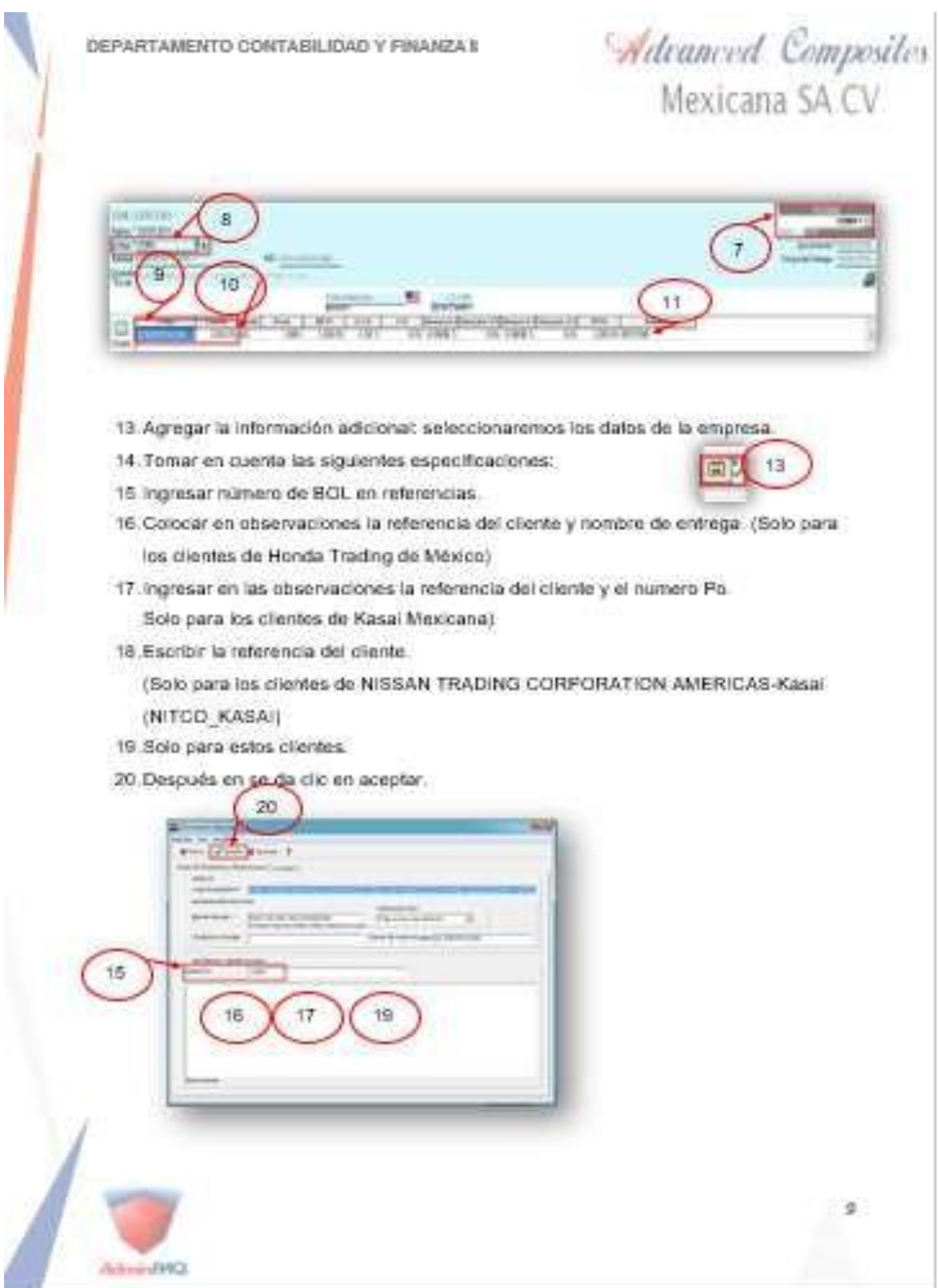

*Ilustración 14 Proceso para ingresar un pedido IV*

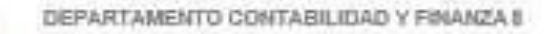

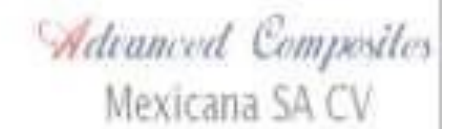

10

21 Para finalizar el pedido regresará a la pantala principal y daremos clic en terminar.

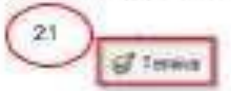

Por lo general se ingresan de veinte a setenta pedidos contemplando los pedidos de la mañana y los pedidos de la tarde.

## Proceso de facturación:

Para este proceso se necesitan ambos programas, se explicará que el proceso por individual, pero se fiene que realizar a la par.

Fara AdminEAQ:

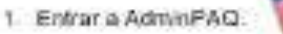

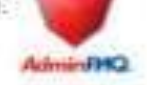

2. Seleccionar la empresa 2018 ACPM33.

| 2<br>Avenue Coverant Mark (2110) 746 Electronic                                                                                                    |  |
|----------------------------------------------------------------------------------------------------|--|
| More exchange of the contract of the service<br>Professor Champion Multiple PACE 2017 ALT METALES AT THE                                                                                                    |  |
| Tologites (FCT Lost payments de al FASE AUTOURIS) E est 1 janvier                                                                                                    |  |
| SALE TO DESIGN WAS ARRESTED FOR A SALE AND CONTROL.<br>Talygness@2violypaceMulke@MEMulessyndEonE2217.AA-tex.ed Constraint Memorial                                                                                                    |  |
| 1990/1990/00/00 CMW1/4/2010 AProxession (St.                                                                                                    |  |
| TAX200ABTES049AcATAAWAAG1AD1AAGE_205Ad=aken67010                                                                                                    |  |
| Tringened Dunspoint Adrif ADAPAMEL 20 Advanced 2012                                                                                                    |  |
| Unserved Puresworth & #FACIADADEE   Indiana AZITE                                                                                                    |  |
| AUNUSTICONNANNANTALITI ASASSAMANGII 1 FFM.                                                                                                    |  |
| Mitsenweiß Trine von Mitsell 20 Seiten Aufgegenden Folgen als Zusammen in                                                                                                    |  |
| TAUNUS LAST LANGE DAVID MAIN BAN AN AN AN AN AN ANY SAME WAY                                                                                                    |  |
| STERN FTS 32344 AND \$244 AND \$454 AND \$454 AND \$455 AND \$455 AND \$450 AND \$450 AND \$450 AND \$450 AND \$450 AND \$450 AND \$450 AND \$450 AND \$450 AND \$450 AND \$450 AND \$450 AND \$450 AND \$450 AND \$450 AND \$450 AND \$450 AND \$450 |  |
| Throw 5J 27, 238/33/13/14/00 00:00 00:00 00:00                                                                                                    |  |
| CHIES: No Drame<br>Cat-11. New Design and is a favorable                                                                                                    |  |

*Ilustración 15 Proceso de facturación en AdminPAQ*

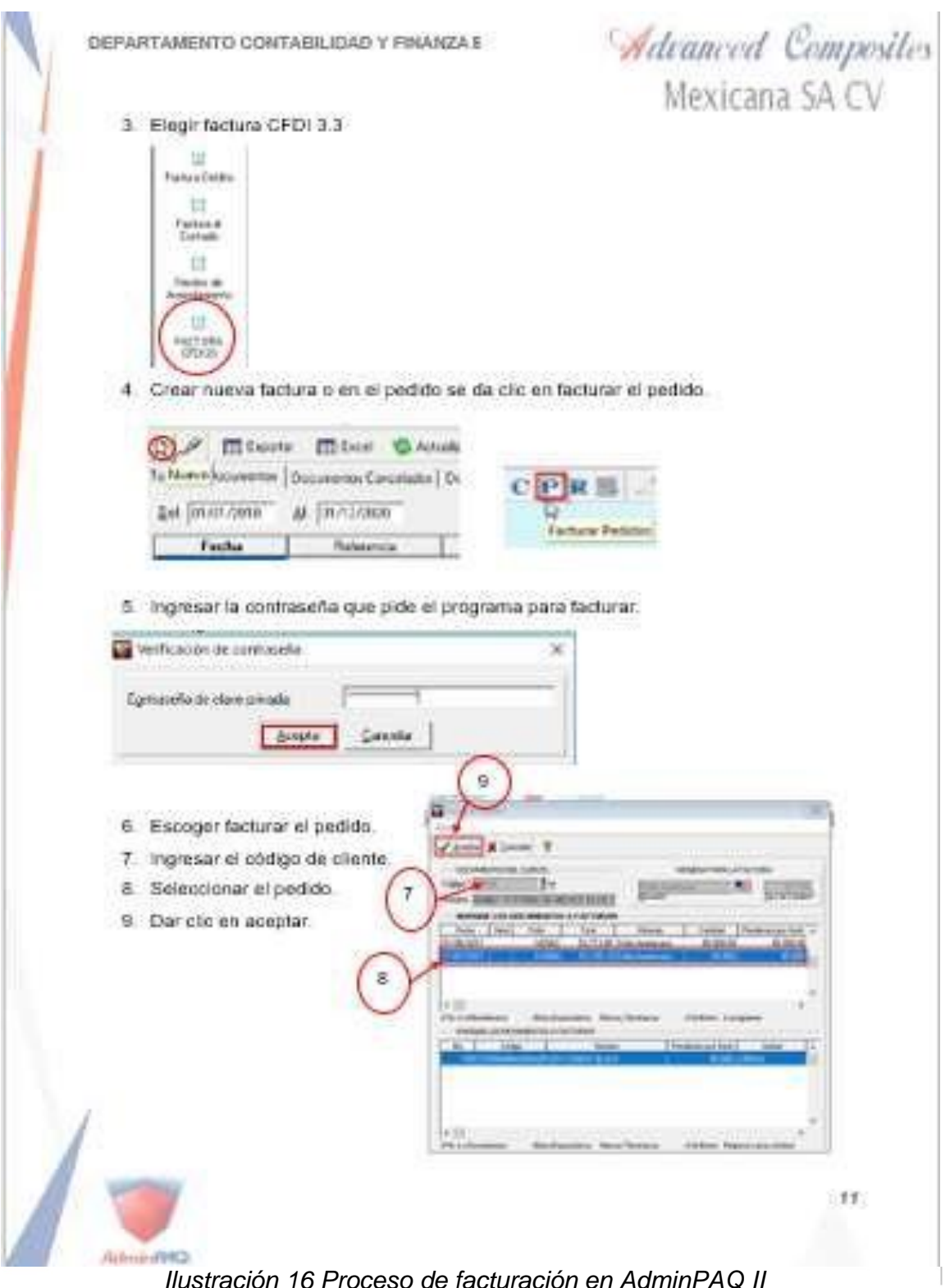

*Ilustración 16 Proceso de facturación en AdminPAQ II*

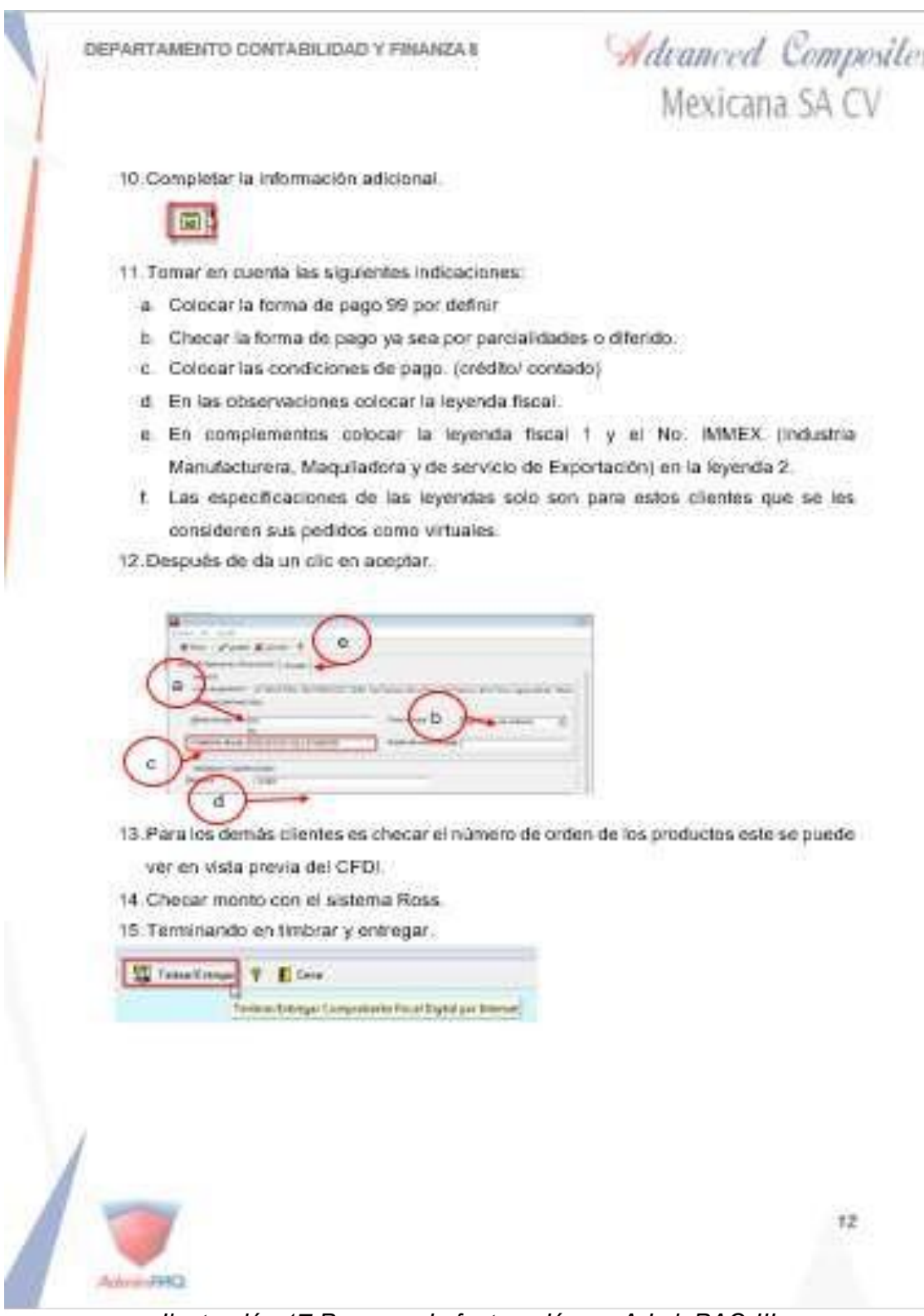

*Ilustración 17 Proceso de facturación en AdminPAQ III*

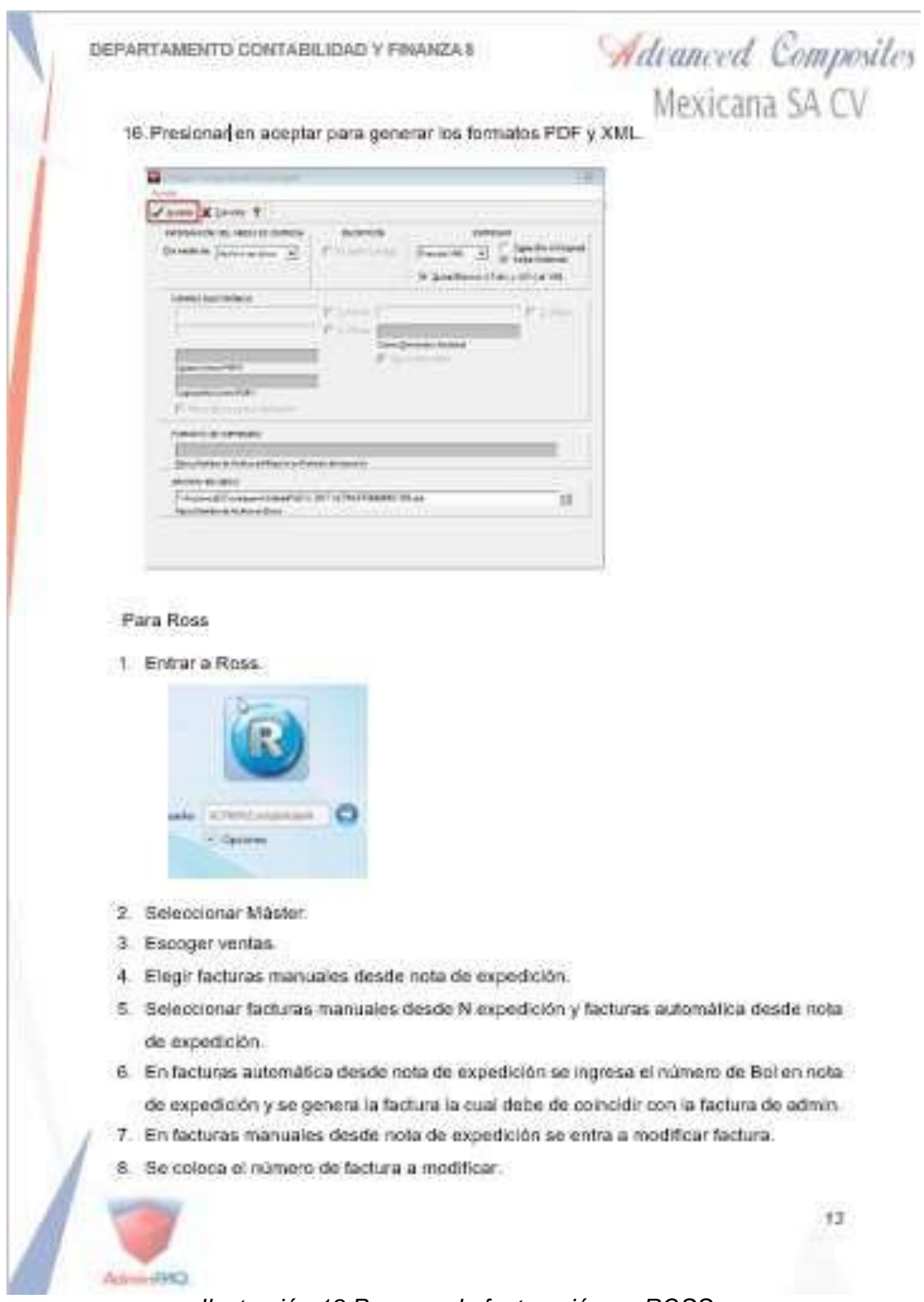

*Ilustración 18 Proceso de facturación en ROSS.*

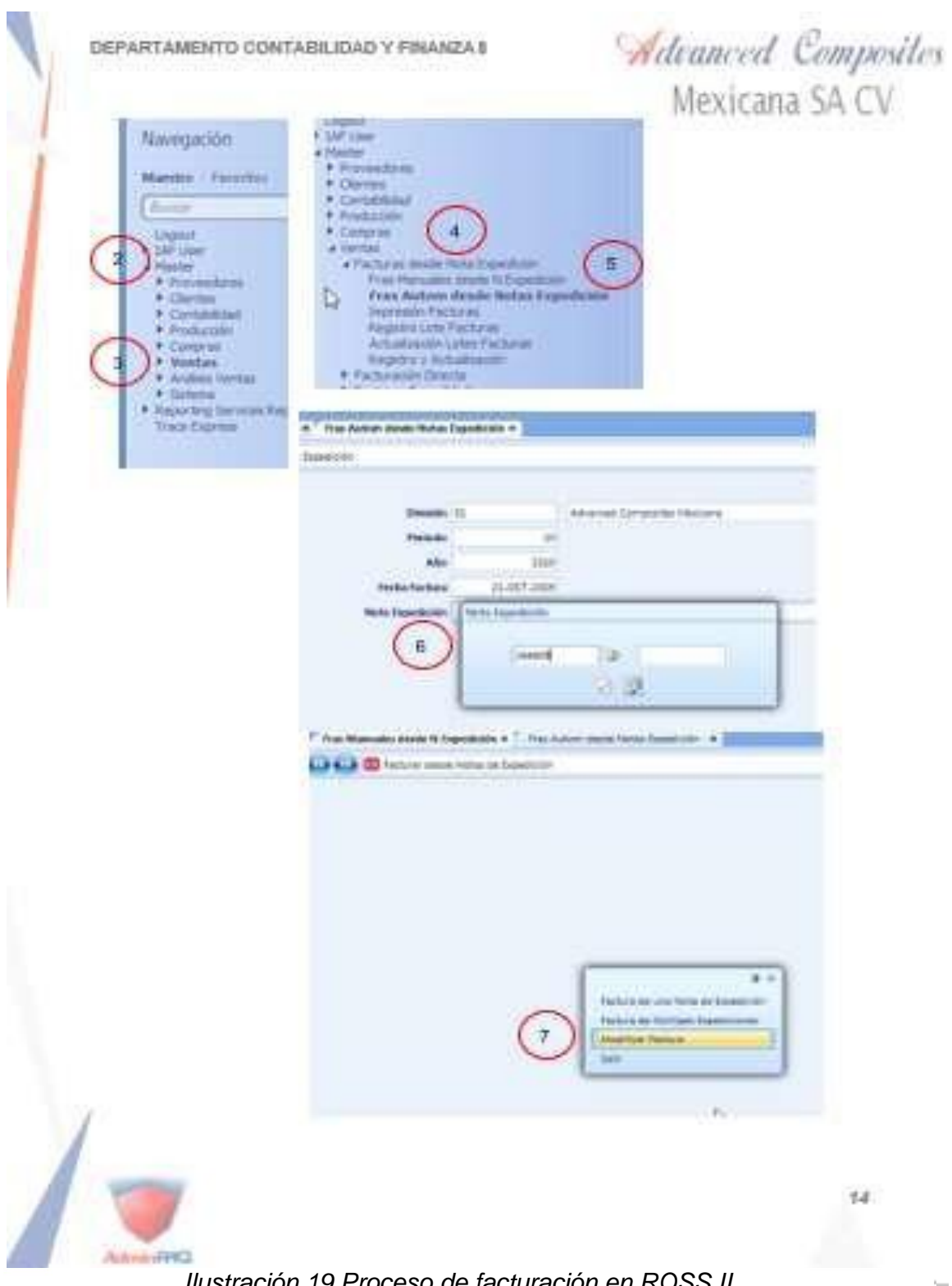

*Ilustración 19 Proceso de facturación en ROSS II.*

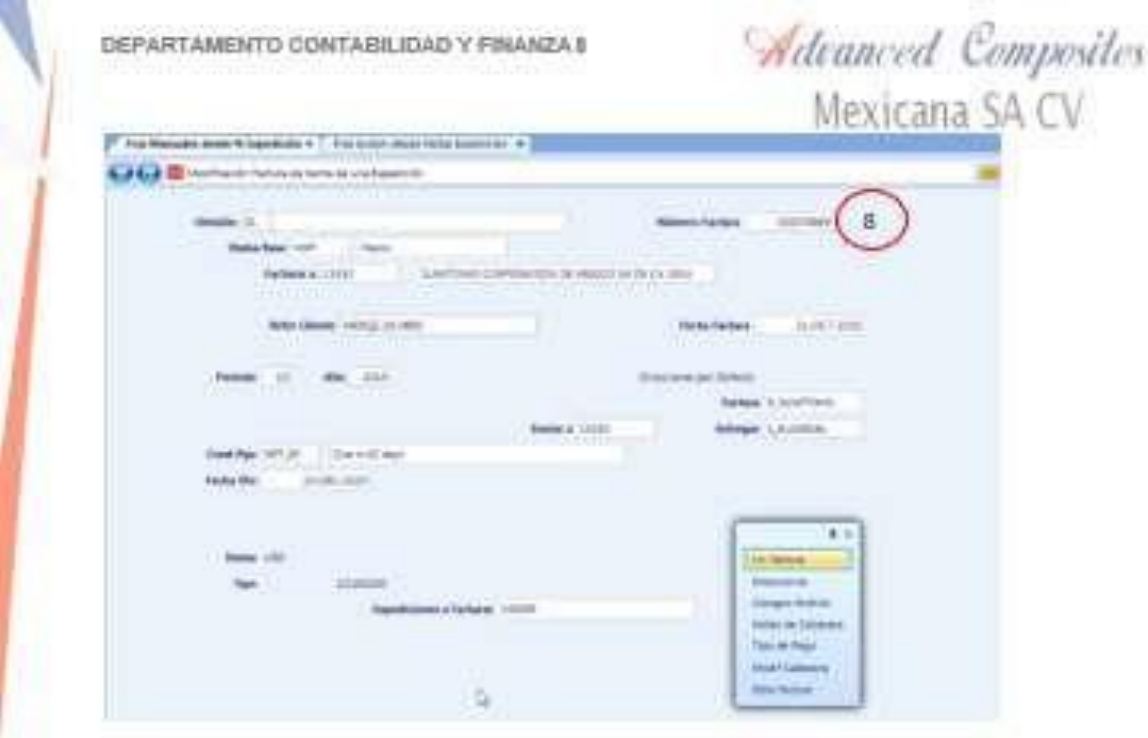

9. Se checan los saidos de Ross y admin.

comienzo a utra.

Automotive2

10. Para algunos cliente se deben seguir estas indicaciones:

- I. Para los clientes que son virtuales se les debe de quitar el IVA
- il. En caso de que no aparezca el precio como en el cliente de rosa maría es tomar una captura de pantata y enviaria por correo, después se ajusta el precio.
- 11. Después de colaborar el morito y realizar estos cambios se finaliza la factura para dar

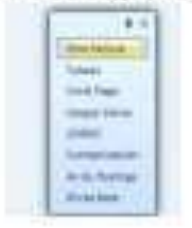

12 Las facturas emitidas se guardan en una carpeta llamada facturación 2019 y se guardan los dos formatos el PDF y el XML.

13. Se facturan el mismo número de pedidos que se ingresan durante toda la jornada.

 $15.$ 

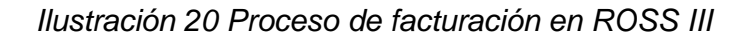

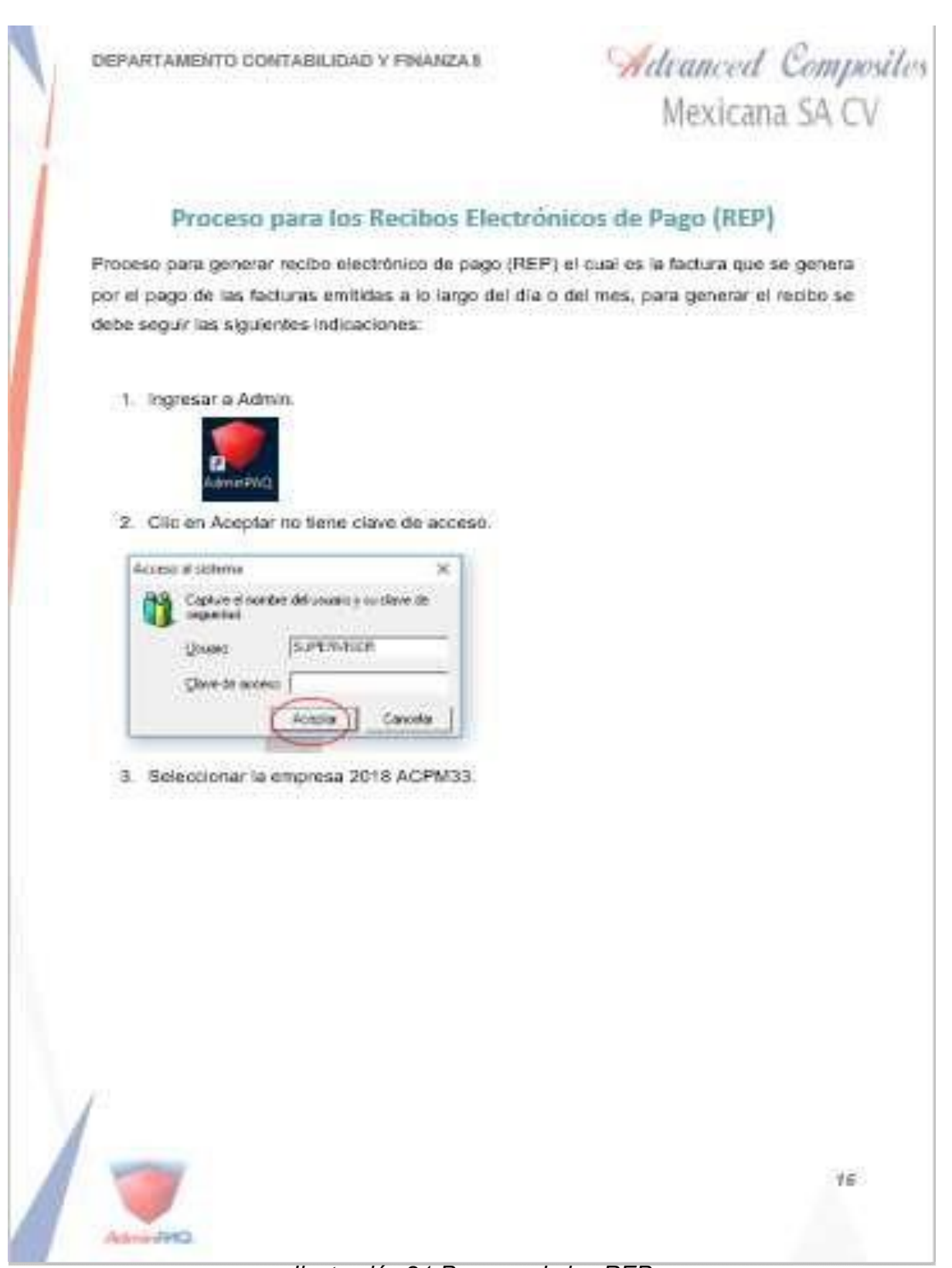

*Ilustración 21 Proceso de los REP*

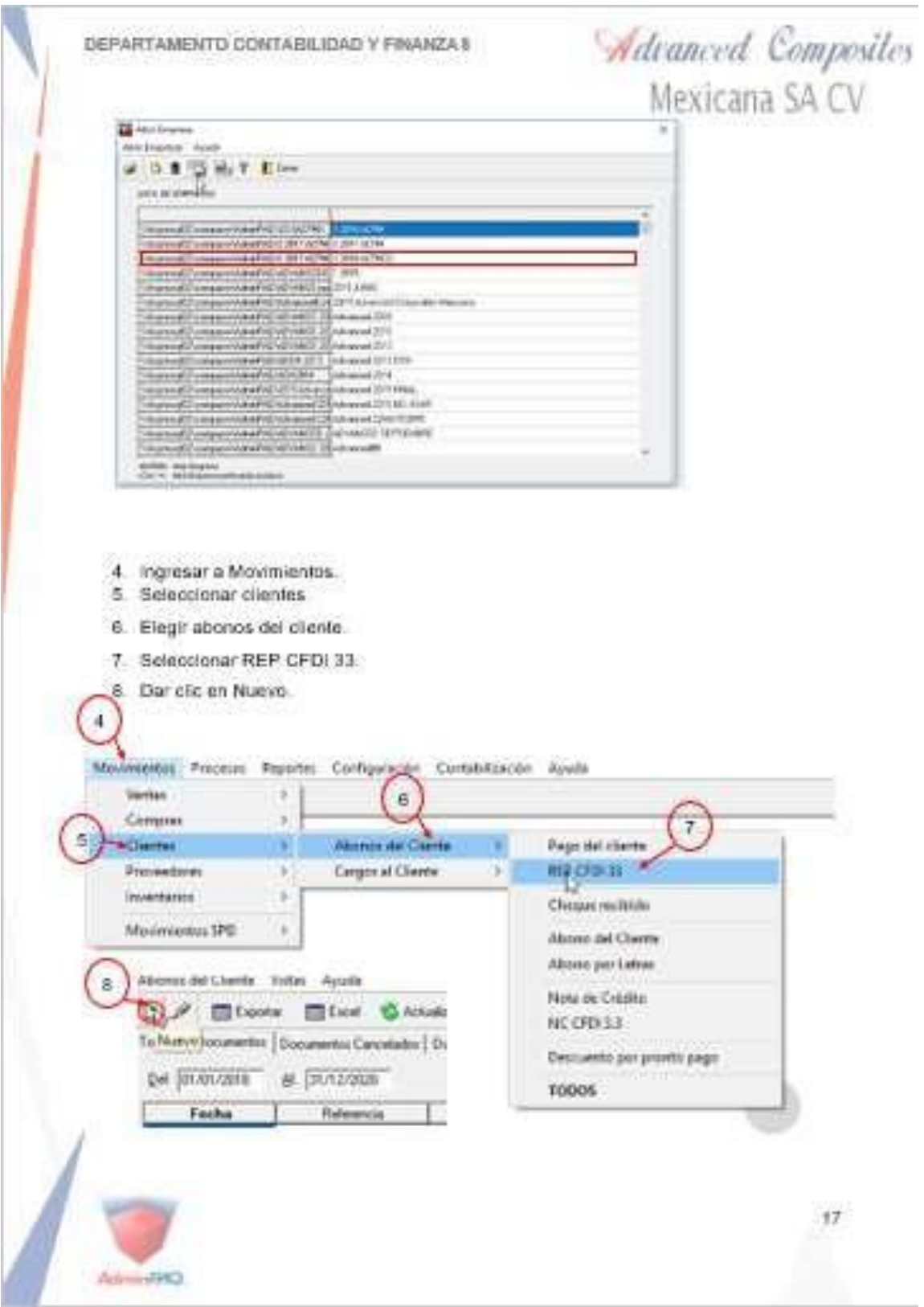

*Ilustración 22 Proceso de los REP II*

|                                                                              | Mexicana SA CV                                                                                                    |
|------------------------------------------------------------------------------|----------------------------------------------------------------------------------------------------|
| $\overline{6}$                                                               |                                                                                                    |
| F. Blues<br>Botomera Tuscana (Thomas in Late Pendele)                        | Blue Gloss Queen Theres & Elas                                                                                                    |
| as places a patental                                                         |                                                                                                    |
| <b>Ford of</b><br>$2 - 2 = 10$                                               | $-750.022000$<br>LCC 33 FEARTWAR SEEK TO<br>THE REALTER SHOWS FUR RUNE III                                                                 |
| <b>UNIVERS</b><br>JA/61/JAF4                                                 | LIKE NEW MEGES AND UP.<br>I date to buy A Trimited Lammarch to 4 second use                                                                |
| 14/81/1878<br>(a/B) (SPA)<br>cardo con la                                    | 1.Ad Julius Hocket (Intrinsitate painting)<br>1.47 Infinial Precise Centrally (\$1 extends)<br><b>CARDOVE EXIRT/AFAIRING MEXICAN EE IN</b> |
| 441074<br>Africana                                                           | Let blood activity right-bot creer.<br>UNFORMATION CONTINUES TO BE CONTINUES.                                                              |
| 49,000<br>Amiller<br>A RIGHTS                                                | 1-801 WORKHUNDERFEIDE PRINTING<br>VALUES INVESTIGATION AND<br>LAC SEX KNOWS ELECTRIC MIT)                                                  |
| 4,612,973<br>Artistan's                                                      | 1.80 HO WASHINGTON DATA FRILL<br><b>CONSIDERED FEMALE/SOLD UP IT ST.</b>                                                                   |
| <b>ANTI-MEY</b><br><b>Laurence</b>                                           | 1-day to preside Auto Not become part to it in the fire<br>1-bit-Samed challens to an 1.66 kp by the<br>nin'ny trondronan                  |
| 9. Se escribe la contraseña de facturación.<br>The Verticación de contraseña |                                                                                                    |
| Contoverlia de obsee privada<br>Arrist<br>10.Se ingresa la información:      | Centrin                                                                                                    |
| A. Fecha: se ingresa la del cobro.                                           |                                                                                                    |
| B. Hora: no se modifica se deja igual.                                       |                                                                                                    |
|                                                                              | C. Cuenta Bancaria Empresa: cuenta en la que recibe el cobro.                                                                              |
| D. Código: Numero de Cliente.                                                |                                                                                                    |
| E. Nambre: lo pone en el sistema.                                            |                                                                                                    |
| F. Cuenta Bancaria: lo pone el sistema.                                      |                                                                                                    |
|                                                                              | G. Tipo de cambio: lo pone el sistema y se colabora antes de empezar a realizar                                                            |
| cualquier actividad.                                                         |                                                                                                    |
|                                                                              | H. Referencia: Numero de Lote // Numero de CR viene de Ross.                                                                               |
| I. Total: Monto recibido en el Banco.                                        |                                                                                                    |
|                                                                              |                                                                                                    |
|                                                                              |                                                                                                    |

*Ilustración 23 Proceso de los REP III*

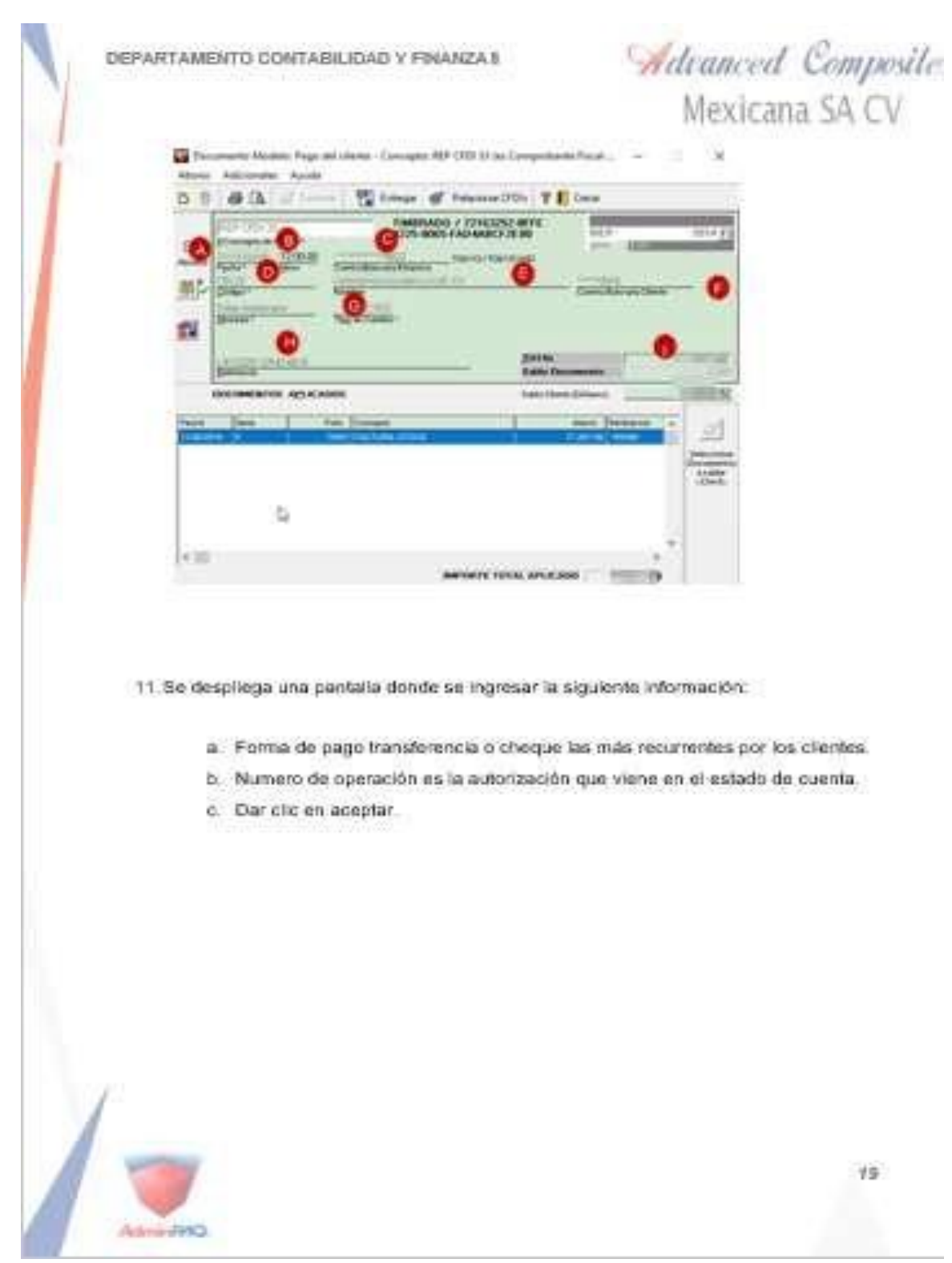

*Ilustración 24 Proceso de los REP IV*

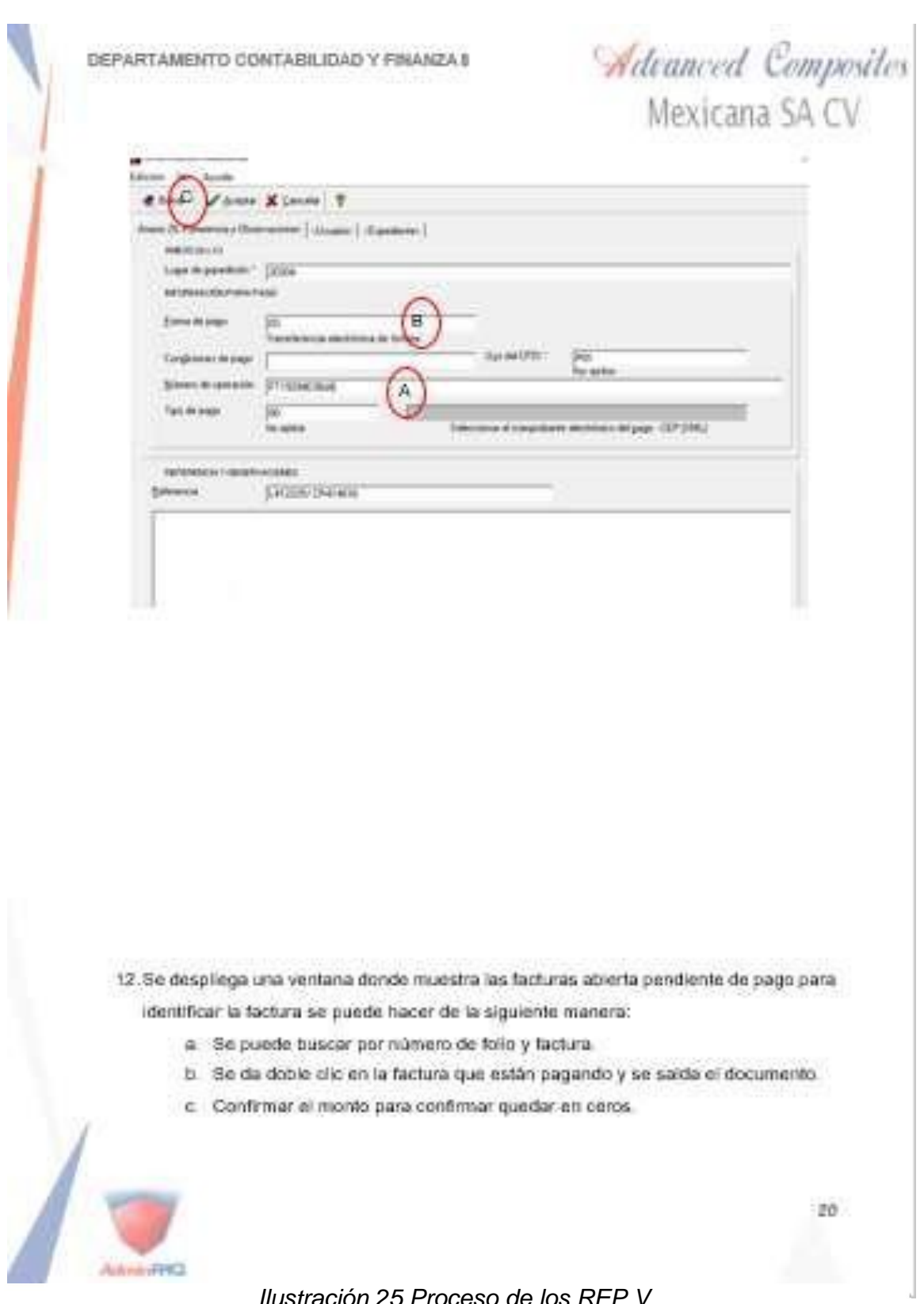

*Ilustración 25 Proceso de los REP V*

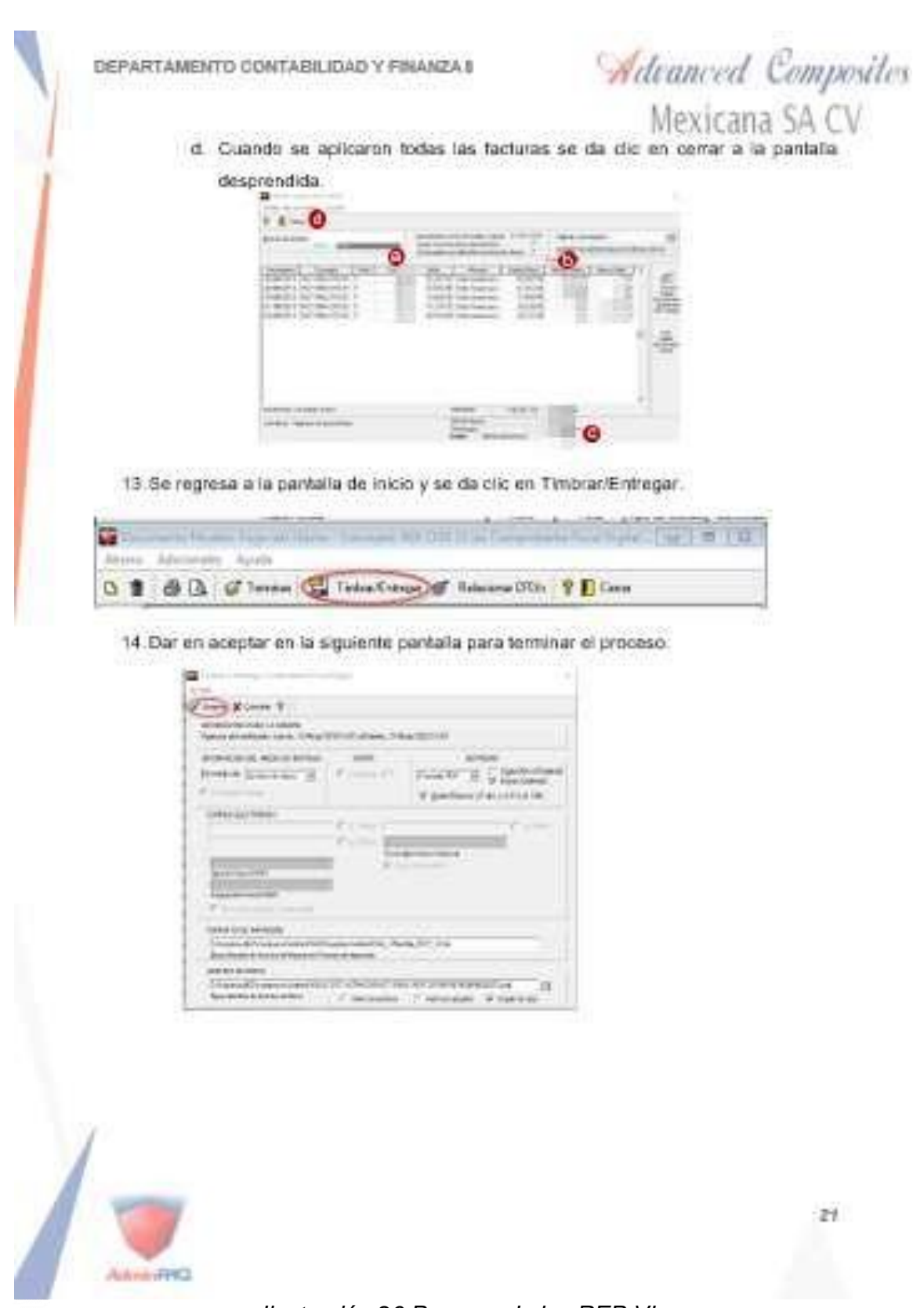

*Ilustración 26 Proceso de los REP VI*

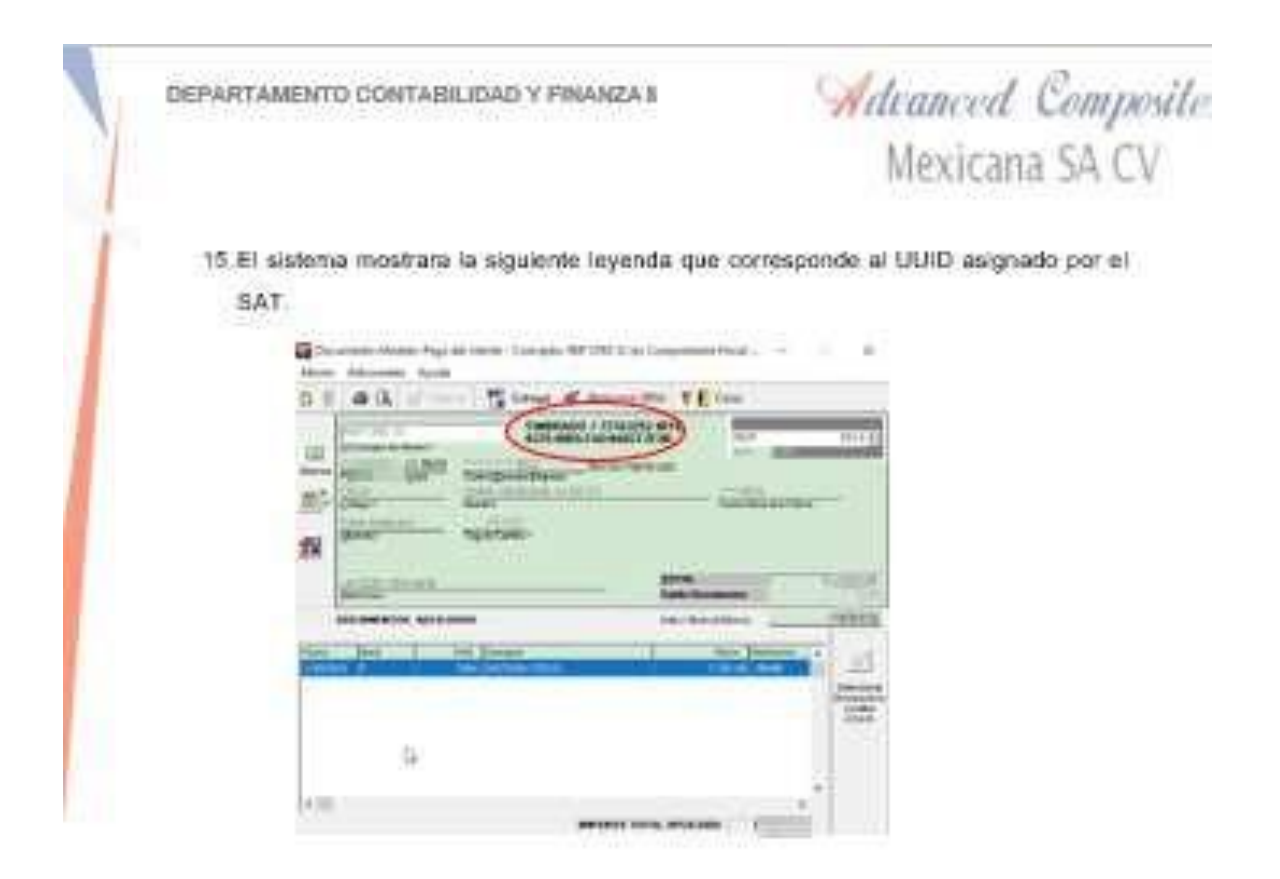

16 El sistema manda los archivos PDF y XML a la carpeta de facturas REP 2019.

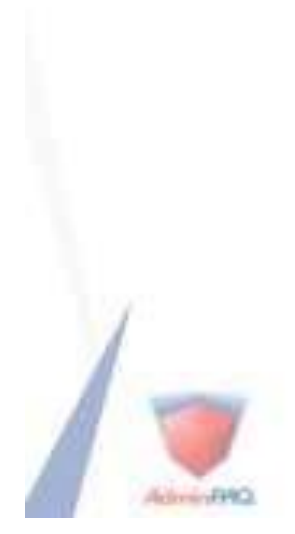

 $22$ 

*Ilustración 27 Proceso de los REP VI*

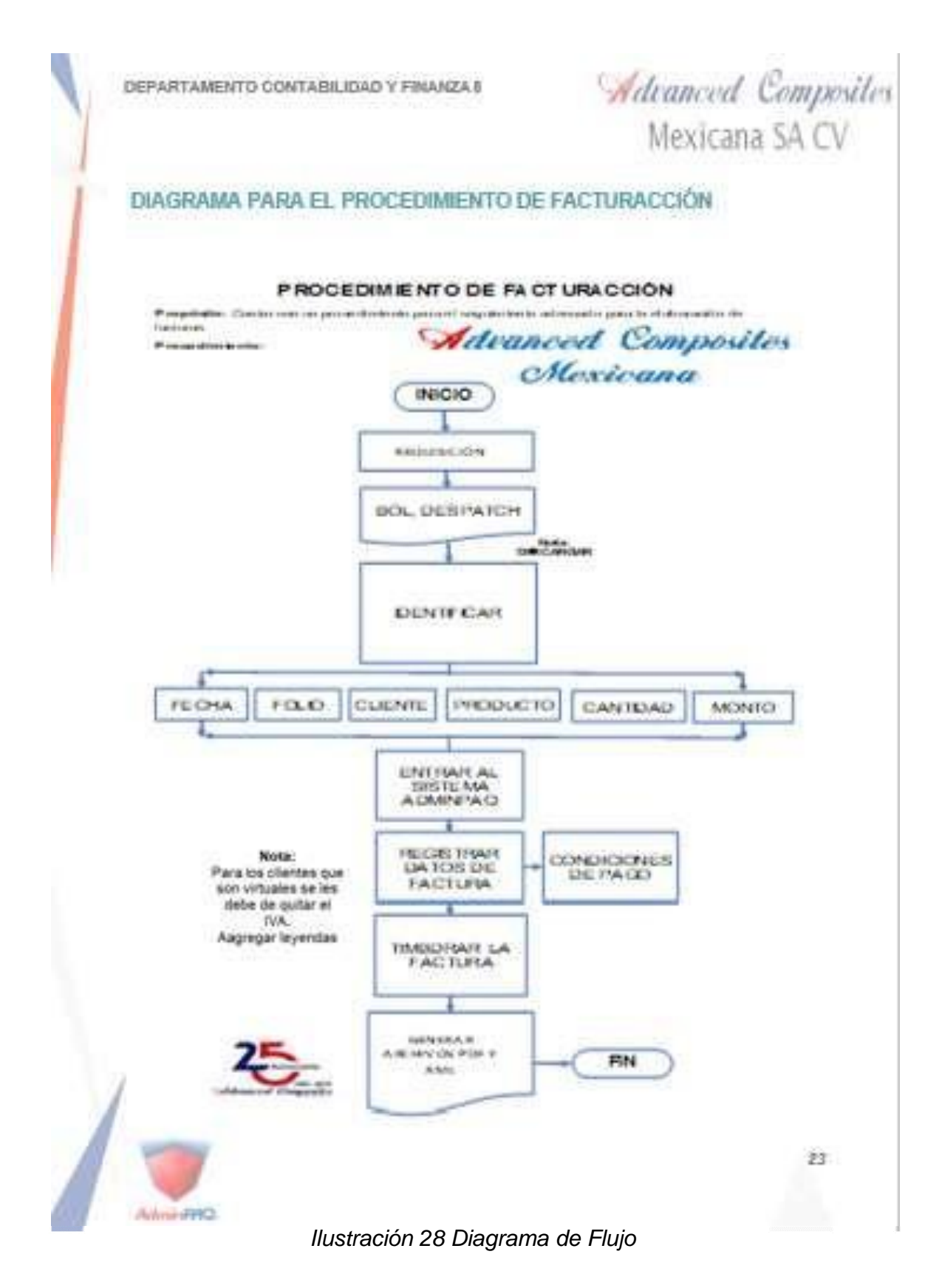

Advanced Composites MEXICANA S.A. DE C.V.

#### CARTA DE TERMINACIÓN DE RESIDENCIAS PROFESIONALES

OEPARTAMENTO: Centabilidad NU, DE OFICIO: NIA AGUANCALIENTES AGS, 6 DE DICIEMBRE<br>2019

**AGUNTO:** Carta de terminación

C. MATI. Humberto Ambriz Delgacitio

Director(a) del fratiloto Tecnológico de Pabellón de Arleaga

At n: Ma, Magdalena Cuevas Martinez Jefeje) del Departamento de Costión Toonológica y Vinculación

#### PRESENTE

Por este medio me permito informario quo ol (lo) C. Bonito Muños Diaz realizo sus Residencias Profesionales en esta empresa, en el proyecto denominado: Actualización de facturación CFDI 3.3, desempeñando actividades como:

- · Recabar procedimientos existentes
- · Comprender los procedimientos a actualizar.
- · Actualizar los procedimientos mediante pantallas.
- · Generar diagramas de flujo de los procesos.

Durante el periodo de Agosto- Diciembre 2019, acumulando un total de 500 horas.

En la cuidad de Pahellón de Arteaga, a los 06 días del mes de diciembre del año 2019, se extiende la presente Carta de l'erminación de Residencias Profesionales, para los fines que el (la) interesado (a) converga.

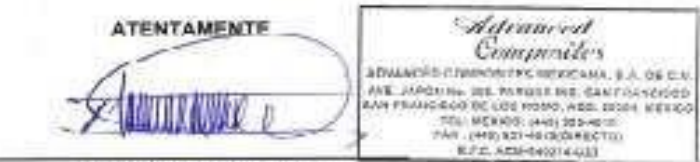

Elsa Elizabeth Salce Cisneros

Subgerente de Contabilidad y Finanzas

Adeanced Compositor MORCANASADECH TAX 55. ACH 44925 4-U23<br>AVE, JAPÓN Hw. 360, FARQUE IND. JAN FRANCISCO.<br>SAN FRANCISCO DE LOS ROMO, AGR. CP. 32304 FR. VE.<br>SAN FRANCISCO DE LOS ROMO, AGR. CP. 32304 FR. VE.

ŒŦ

*Ilustración 29 Carta de terminación*